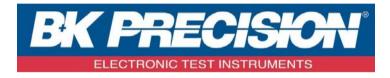

# **PROGRAMMING MANUAL**

# Digital Storage Oscilloscope

MODEL: 2550 Series (2552, 2553, 2554, 2555, 2556, 2557, 2558, 2559)

# **TABLE OF CONTENTS**

| Using Status Registers         |   |
|--------------------------------|---|
| About these Commands & Queries |   |
| How they are listed?           |   |
| How they are described?        |   |
| Command Notation               |   |
| Table of Commands & Queries    |   |
| Commands & Queries             | 1 |
| Index                          |   |
|                                |   |

# **Using Status Registers**

A wide range of status registers allows the oscilloscope's internal processing status to be determined quickly at any time. These registers and the instrument's status reporting system and designed to comply with IEEE 488.2 recommendations. Following an overview, starting the page, each of the registers and their roles are described.

Related functions are grouped together in common status registers. Some, such as the Statu Byte Register (STB) or the Standard Event Status Register (ESR), are required by the IEE 488.2 Standard. Other registers are device-specific, and include the Command Error Register (CMR) and Execution Error Register (EXR). Those commands associated with IEEE 488. mandatory status registers are preceded by an asterisk <\*>.

# **About these Commands & Queries**

This section lists and describes the remote control commands and queries recognized by the instrument. All commands and queries can be executed in either local or remote state.

The description for each command or query, with syntax and other information, begins on a ner page. The name (header) is given in both long and short form at the top of the page, and the subject is indicated as a command or query or both. Queries perform actions such as obtaining information, and are recognized by the question mark (?) following the header.

followed by a presentation of the formal syntax, with the header given in Upper-and-Lowe Case characters and the short form derived from it in ALL UPPER-CASE characters. Whe applicable, the syntax of the query is given with the format of its response.

sd

# **Command Notation**

The following notation is used in the commands:

- <> Angular brackets enclose words that are used as placeholders, of which there are two types: the header path and the data parameter of a command.
- := A colon followed by an equals sign separates a placeholder from the description of the type and range of values that may be used in a command instead of the placeholder.
- {} Braces enclose a list of choices, one of which one must be made.
- [] Square brackets enclose optional items.
- ... An ellipsis indicates that the items both to its left and right may be repeated a number of times.

As an example, consider the syntax notation for the command to set the vertical input sensitivi <channel>:VOLT\_DIV <v\_gain> <channel> := {C1, C2, C3, C4} <v\_gain>: = 2 mV to 5 V

The first line shows the formal appearance of the command, with <channel> denoting the placeholder for the header path and  $\langle v_gain \rangle$  the placeholder for the data parameter specifying the desired vertical gain value. The second line indicates that one of four channels must be chosen for the header path. And the third explains that the actual vertical gain can be set to an value between 2 mV and 5 V.

# **Table of Commands & Queries**

| Short Form | Long Form       | Subsystem     | What the Comman<br>Query Does                                 |
|------------|-----------------|---------------|---------------------------------------------------------------|
| ALST?      | ALL_STATUS?     | STATUS        | Reads and clears<br>the contents of all<br>status registers.  |
| ARM        | ARM_ACQUISITION | ACQUISITION   | Changes acquisition s<br>from "stopped" to<br>"single".       |
| ATTN       | ATTENUATION     | ACQUISITION   | Selects the vertical attenuation factor of the probe          |
| ACAL       | AUTO_CALIBRATE  | MISCELLANEOUS | Enables or disables automatic calibration.                    |
| ASET       | AUTO_SETUP      | ACQUISITION   | Adjusts vertical, time<br>and trigger parameters              |
| AUTTS      | AUTO_TYPESET    | ACQUISITION   | Selects the display typ<br>automatic setup.                   |
| AVGA       | AVERAGE_ACQUIRE | ACQUISITION   | Selects the average tir<br>of average acquisition             |
| BWL        | BANDWIDTH_LIMIT | ACQUISITION   | Enables/disables the<br>bandwidth-limiting lo<br>pass filter. |
| BUZZ       | BUZZER          | MISCELLANEOUS | Controls the built-in piezo-electric buzzer.                  |
| *CAL?      | *CAL?           | MISCELLANEOUS | Performs complete<br>internal calibration of<br>instrument.   |
| CHDR       | COMM_HEADER     | COMMUNICATION | Controls formatting o query responses.                        |
| *CLS       | *CLS            | STATUS        | Clears all status data registers.                             |

| CRST? | CURSOR_SET?   | CURSOR         | Allows positioning of              |
|-------|---------------|----------------|------------------------------------|
|       |               |                | one of eight cursors.              |
|       |               |                | Returns trace values               |
| CRVA? | CURSOR_VALUE? | CURSOR         | measured by specified              |
|       |               |                | cursors.                           |
| CRAU  | CURSOR_AUTO   | CURSOR         | Changes the cursor m               |
|       |               |                | to auto mode.                      |
| COLIG | COL CANE      |                | Saves specified wave               |
| CSVS  | CSV_SAVE      | SAVE/RECALL    | data of CSV format to              |
|       | <u> </u>      |                | USB device.                        |
| COUN  | COLINITED     | FUNCTION       | Enables or disables th             |
| COUN  | COUNTER       | FUNCTION       | cymometer to display               |
|       | +             |                | the screen.                        |
| CVM   | OVMOMETER     | EUNOTION       | Returns the current                |
| CYMT  | CYMOMETER     | FUNCTION       | cymometer value whi                |
|       | +             |                | displaying on the scre             |
| DATE  | DATE          | MICCELLANDOLIC | Changes the date/time              |
| DATE  |               | MISCELLANEOUS  | the internal real-time             |
|       |               |                | clock.<br>Clears the Device        |
| DDR?  | DDR?          | STATUS         |                                    |
| DDK!  | DDK!          | STATUS         | Dependent Register                 |
|       | +             |                | (DDR).<br>Specifies math expres    |
| DEF   | DEFINE?       | FUNCTION       | for function evaluation            |
|       |               |                | Deletes files from ma              |
| DELF  | DELETE_FILE   | MASS STORAGE   |                                    |
|       |               |                | storage.<br>Creates and deletes fi |
| DIR   | DIRECTORY     | MASS STORAGE   | directories.                       |
|       |               |                | Controls the interpola             |
| DTJN  | DOT_JOIN      | DISPLAY        | lines between data po              |
|       | +             |                | Sets the Standard Eve              |
| *ESE  | *ESE          | STATUS         | Status Enable register             |
| LOL   | LOL           | 517105         | (ESE).                             |
|       |               |                | Reads, clears the Eve              |
| *ESR? | *ESR?         | STATUS         | Status Register (ESR)              |
|       | +             |                | Reads, clears the                  |
|       |               |                | NEAUS, CIEAUS IDE                  |

| FILTS | FILT_SET       | FUNCTION      | Selects the type of filt<br>and sets the limit valu<br>filter. |
|-------|----------------|---------------|----------------------------------------------------------------|
| FFTW  | FFT_WINDOW     | FUNCTION      | Selects the window of FFT.                                     |
| FFTZ  | FFT_ZOOM       | FUNCTION      | Selects the zoom in/or times of FFT trace.                     |
| FFTS  | FFT_SCALE      | FUNCTION      | Selects the vertical sca<br>of FFT trace.                      |
| FFTF  | FFT_FULLSCREEN | FUNCTION      | Enables or disables to<br>display the FFT trace<br>screen.     |
| GRDS  | GRID_DISPLAY   | DISPLAY       | Selects the type of gri                                        |
| GCSV  | GET_CSV        | WAVEFORMTRANS | Specifies waveform d<br>of format to controller                |
| HMAG  | HOR_MAGNIFY    | DISPLAY       | Horizontally expands selected expansion tra                    |
| HPOS  | HOR_POSITION   | DISPLAY       | Horizontally positions<br>intensified zone's cen               |
| HCSU  | HARDCOPY_SETUP | HARD COPY     | Configures the hard-c driver.                                  |
| *IDN? | *IDN?          | MISCELLANEOUS | For identification purposes.                                   |
| INTS  | INTENSITY      | DISPLAY       | Sets the grid or trace/t intensity level.                      |
| ILVD  | INTERLEAVED    | ACQUISITION   | Enables/disables rand<br>interleaved sampling<br>(RIS).        |
| INR?  | INR?           | STATUS        | Reads, clears INternal<br>state change Register<br>(INR).      |
| INVS  | INVERT_SET     | DISPLAY       | Invert the trace or the math waveform of specified source.     |
| LOCK  | LOCK           | MISCELLANEOUS | Lock keyboard                                                  |
|       |                |               | Enables or disables to                                         |

|       |                      |               | measure.                                                                                         |
|-------|----------------------|---------------|--------------------------------------------------------------------------------------------------|
| OFST  | OFFSET               | ACQUISITION   | Allows output channe<br>vertical offset adjustr                                                  |
| *OPC  | *OPC                 | STATUS        | Sets the OPC bit in th<br>Event Status Register<br>(ESR).                                        |
| *OPT? | *OPT?                | MISCELLANEOUS | Identifies oscilloscop options.                                                                  |
| PACL  | PARAMETER_CLR        | CURSOR        | Clears all current<br>parameters in Custon<br>Pass/Fail.                                         |
| PACU  | PARAMETER_CUSTO<br>M | CURSOR        | Controls parameters<br>customizable qualifie                                                     |
| PAVA? | PARAMETER_VALU<br>E? | CURSOR        | Returns current parar<br>mask test values.                                                       |
| PDET  | PEAK_DETECT          | ACQUISITION   | Switches the peak de ON and OFF.                                                                 |
| PERS  | PERSIST              | DISPLAY       | Enables or disables the persistence display m                                                    |
| PESU  | PERSIST_SETUP        | DISPLAY       | Selects display persis duration.                                                                 |
| PNSU  | PANEL_SETUP          | SAVE/RECALL   | Complements the<br>*SAV/*RST comman                                                              |
| PFDS  | PF_DISPLAY           | FUNCTION      | Enables or disables to<br>display the test and th<br>message options of<br>pass/fail.            |
| PFST  | PF_SET               | FUNCTION      | Sets the X mask and mask.                                                                        |
| PFSL  | PF_SAVELOAD          | SAVE/RECALL   | Saves or recalls the created mask setting.                                                       |
| PFCT  | PF_CONTROL           | FUNCTION      | Selects the "operate"<br>"output" and the "sto<br>output" which are the<br>options of pass/fail. |
|       |                      |               | Creates the mask of t                                                                            |

| RCPN  | RECALL_PANEL  | SAVE/RECALL   | Recalls a front-panel from mass storage.                                                         |
|-------|---------------|---------------|--------------------------------------------------------------------------------------------------|
| *RST  | *RST          | SAVE/RECALL   | The *RST command<br>initiates a device reset                                                     |
| REFS  | REF_SET       | FUNCTION      | Sets the reference<br>waveform and its opti                                                      |
| *SAV  | *SAV          | SAVE/RECALL   | Stores current state in volatile internal memory                                                 |
| SCDP  | SCREEN_DUMP   | HARD COPY     | Causes a screen dump controller.                                                                 |
| SCSV  | SCREEN_SAVE   | DISPLAY       | Controls the automati screen saver.                                                              |
| *SRE  | *SRE          | STATUS        | Sets the Service Requ<br>Enable register (SRE)                                                   |
| *STB? | *STB?         | STATUS        | Reads the contents of IEEE 488.                                                                  |
| STOP  | STOP          | ACQUISITION   | Immediately stops sig acquisition.                                                               |
| STO   | STORE         | WAVEFORMTRANS | Stores a trace in intern<br>memory or mass stora                                                 |
| STPN  | STORE_PANEL   | SAVE/RECALL   | Stores front-panel set<br>mass storage.                                                          |
| STST  | STORE_SETUP   | WAVEFORMTRANS | Controls the way in w traces are stored.                                                         |
| SAST  | SAMPLE_STATUS | ACQUISITION   | Return the acquisition status of the scope                                                       |
| SARA  | SAMPLE_RATE   | ACQUISITION   | Return the sample rate<br>the scope                                                              |
| SANU  | SAMPLE_NUM    | ACQUISITION   | Return the number of<br>sampled points availa<br>from last acquisition a<br>the trigger position |
| SKEW  | SKEW          | ACQUISITION   | Sets the skew of specific trace.                                                                 |
| SET50 | SETTO%50      | FUNCTION      | Sets the trigger level of trigger source to the c                                                |

|      |                |               | command.                                                      |
|------|----------------|---------------|---------------------------------------------------------------|
| TRCP | TRIG_COUPLING  | ACQUISITION   | Sets the coupling mod<br>the specified trigger<br>source.     |
| TRDL | TRIG_DELAY     | ACQUISITION   | Sets the time at which trigger is to occur.                   |
| TRLV | TRIG_LEVEL     | ACQUISITION   | Adjusts the trigger let<br>the specified trigger<br>source.   |
| TRMD | TRIG_MODE      | ACQUISITION   | the trigger mode.                                             |
| TRSE | TRIG_SELECT    | ACQUISITION   | Selects the condition<br>will trigger acquisition             |
| TRSL | TRIG_SLOPE     | ACQUISITION   | Sets the trigger slope<br>the specified trigger<br>source.    |
| UNIT | UNIT           | ACQUISITION   | Sets the unit of specif<br>trace.                             |
| VPOS | VERT_POSITION  | DISPLAY       | Adjusts the vertical position of the FFT tr                   |
| VDIV | VOLT_DIV       | ACQUISITION   | Sets the vertical sensitivity.                                |
| VTCL | VERTICAL       | ACQUISITION   | Controls the vertical position of the slope trigger line.     |
| WF   | WAVEFORM       | WAVEFORMTRANS | Gets the waveform fr the instrument.                          |
| WFSU | WAVEFORM_SETUP | WAVEFORMTRANS | Specifies amount of<br>waveform data to go<br>controller.     |
| WAIT | WAIT           | ACQUISITION   | Prevents new analysis<br>until current has been<br>completed. |
| XYDS | XY_DISPLAY     | DISPLAY       | Enables or disables to<br>display the XY forma                |

# **Commands & Queries**

# **STATUS**

#### ALL\_STATUS?, ALST? Query

| DESCRIPTION            | The ALL_STATUS? Query reads and clears the contents of all status registers: STB, ESR, INR, DDR, CMR, EXR and URR except for the MAV bit (bit 6) of the STB register. For an interpretation of the contents of each register, refer to the appropriate status register. |
|------------------------|----------------------------------------------------------------------------------------------------|
|                        | The ALL_STATUS? Query is useful in a complete overview of the state of the instrument.                                                                                                    |
| QUERY SYNTAX           | ALl_STatus?                                                                                                    |
| <b>RESPONSE FORMAT</b> | AL1_STatus<br>STB, <value>,ESR,<value>,INR,<value>,DDR,<value>,e&gt;,CMR,<value>,EXR,<value>,URR,<value><br/><value> := 0 to 65535</value></value></value></value></value></value></value></value>                                                                      |
| EXAMPLE                | The following instruction reads the contents of all the status registers:                                                                                                    |
|                        | Command message:<br>ALST?                                                                                                    |

# ACQUISITION ARM\_ACQUISITION, ARM Command DESCRIPTION The ARM\_ACQUISITION command enables the signal acquisition process by changing th acquisition state (trigger mode) from "stopped" "single". COMMAND SYNTAX ARM acquisition EXAMPLE The following command enables signal acquisition: Command message: ARM

**RELATED COMMANDS** 

STOP, \*TRG, TRIG\_MODE, WAIT

#### ATTENUATION, ATTN Command /Query

DESCRIPTION

The ATTENUATION command selects the vertical attenuation factor of the probe. Values of 1, 5, 10, 50 100, 500, and 1000 may be specified.

The ATTENUATION? Query returns the attenuation factor of the specified channel.

### **COMMAND SYNTAX**

<channel>: ATTeNuation <attenuation> <channel> := {C1, C2, C3, C4} <attenuation>: = {1, 5, 10, 50, 100, 500, 1000}

QUERY SYNTAX

#### **RESPONSE FORMAT**

EXAMPLE

<channel>: ATTeNuation?

<channel>: ATTeNuation <attenuation>

The following command sets to 100 the attenuation factor of Channel 1:

Command message: C1:ATTN 100

#### **MISCELLANEOUS**

DESCRIPTION

#### AUTO\_CALIBRATE, ACAL Command /Query

The AUTO\_CALIBRATE command is used to enable or disable the quick calibration of the instrument.

The quick calibration may be disabled by issuing the command ACAL OFF. Whenever it is convenient, \*CAL? Query may be issued to fully calibrate the oscilloscope.

The response to the AUTO\_CALIBRATE? Query indicates whether quick -calibration is enable

The command is only used in the CFL series instrument.

Auto\_CALibrate <state> <state> := {ON, OFF}

QUERY SYNTAX

**RESPONSE FORMAT** 

COMMAND SYNTAX

Auto\_CALibrate <state>

Auto CALibrate?

EXAMPLE

The following instruction disables quick-calibration

Command message: ACAL OFF

RELATED COMMANDS

\*CAL?

#### AUTO\_SETUP, ASET Command

DESCRIPTION

The AUTO\_SETUP command attempts to identify the waveform type and automatically adjusts control to produce a usable display of the input signal.

#### COMMAND SYNTAX

EXAMPLE

AUTO\_SETUP

The following command instructs the oscilloscope to perform an auto-setup:

Command message: ASET

#### **RELATED COMMANDS**

AUTTS

DESCRIPTION

#### AUTO\_TYPESET, AUTTS Command /Query

The AUTO\_TYPESET command selects the specified type of automatically adjusting which is used to display.

# COMMAND SYNTAX

AUTO\_TYPESET <type>

<type> := {SP,MP,RS,DRP,RC} SP means only one period to be displayed, MP mean multiple periods to be displayed, RS means the waveform is triggered on the rise side, DRP means the waveform is triggered on the drop side, and RC means to go back to the state before auto set.

#### QUERY SYNTAX

#### **RESPONSE FORMAT**

EXAMPLE

The following command sets the type of automatic adjustment to multiple periods:

Command message: AUTTS MP

AUTO\_TYPESET?

AUTO\_TYPESET <type>

#### RELATED COMMANDS

ASET

#### AVERAGE\_ACQUIRE, AVGA Command /Query

DESCRIPTION

The AVERAGE\_ACQUIRE command selects the average times of average acquisition.

The response to the AVERAGE\_ACQUIRE query indicates the times of average acquisition.

COMMAND SYNTAX

AVERAGE\_ACQUIRE <time>

<time> : = {4, 16, 32, 64, 128, 256}

QUERY SYNTAX

#### **RESPONSE FORMAT**

EXAMPLE

AVERAGE\_ACQUIRE <time>

AVERAGE\_ACQUIRE?

The following turns the average times of average acquisition 16:

Command message: AVGA 16

#### BANDWIDTH\_LIMIT, BWL Command /Query

| DESCRIPTION            | BANDWIDTH_LIMIT enables or disables the<br>bandwidth-limiting low-pass filter. If the bandwidth<br>filters are on, it will limit the bandwidth to reduce<br>display noise. When you turn Bandwidth Limit ON,<br>the Bandwidth Limit value is set to 20 MHz. It also<br>filters the signal to reduce noise and other unwanted<br>high frequency components.<br>The response to the BANDWIDTH_LIMIT? Query<br>indicates whether the bandwidth filters are on or off |
|------------------------|----------------------------------------------------------------------------------------------------|
| COMMAND SYNTAX         | BandWidth_Limit <channel>, <mode><br/>[, <channel>, <mode> [, <channel>, <mode><br/>[, <channel>, <mode>]]]<br/><channel> := {C1, C2, C3, C4}<br/><mode> := {ON, OFF}</mode></channel></mode></channel></mode></channel></mode></channel></mode></channel>                                                                                                    |
| QUERY SYNTAX           | BandWidth_Limit?                                                                                                    |
| <b>RESPONSE FORMAT</b> | BandWidth_Limit <channel>, <mode> [, <channel><br/><mode> [, <channel>, <mode> [, <channel>,<br/><mode>]]]</mode></channel></mode></channel></mode></channel></mode></channel>                                                                                                    |
| EXAMPLE                | The following turns on the bandwidth filter for all channels, when Global_BWL is on (as it is by defaul                                                                                                    |
|                        | The following turns the bandwidth filter on for Channel 10nly:                                                                                                    |
|                        |                                                                                                    |

## **MISCELLANEOUS**

#### BUZZER, BUZZ Command /Query

## DESCRIPTION

The BUZZER command enables or disables sound switch.

The response to the BUZZER? query indicates whether the sound switch is enabled.

# **COMMAND SYNTAX**

BUZZer <state> <state> := {ON, OFF}

#### **QUERY SYNTAX**

#### **RESPONSE FORMAT**

EXAMPLE

#### BUZZER?

BUZZER <state>

Sending the following code will let the oscilloscope turn on the sound switch.

Command message: BUZZ ON

#### **MISCELLANEOUS**

## \*CAL? Query

# DESCRIPTION

QUERY SYNTAX

**RESPONSE FORMAT** 

The \*CAL? query cause the oscilloscope to perform an internal self-calibration and generates a response

\*CAL?

\*CAL <diagnostics> <diagnostics> := 0 0 = Calibration successful

EXAMPLE

The following instruction forces a self-calibration:

Command message: \*CAL?

Response message: \*CAL 0

**RELATED COMMANDS** 

AUTO\_CALIBRATE

#### COMMUNICATION

#### COMM\_HEADER, CHDR Command/ Query

#### DESCRIPTION

The COMM\_HEADER command controls the way the oscilloscope formats responses to queries. There are three response formats: LONG, in which responses start with the long form of the header wor SHORT, where responses start with the short form of the header word; and OFF, for which headers are omitted from the response and units in numbers are suppressed.

Unless you request otherwise, the SHORT response format is used.

This command does not affect the interpretation of messages sent to the oscilloscope. Headers can be sent in their long or short form regardless of the COMM\_HEADER setting.

Querying the vertical sensitivity of Channel 1 may result in one of the following responses:

| NSE             |
|-----------------|
| LT_DIV 200E-3 V |
| IV 200E-3 V     |
|                 |
|                 |

Comm\_HeaDeR <mode> <mode> := {SHORT, LONG, OFF} Comm\_HeaDeR?

# RESPONSE FORMAT

**COMMAND SYNTAX** 

**QUERY SYNTAX** 

Comm\_HeaDeR <mode>

# STATUS

#### \*CLS Command

DESCRIPTION

COMMAND SYNTAX

**EXAMPLE** 

The \*CLS command clears all the status data registers.

\*CLS

The following command causes all the status data registers to be cleared:

Command message: \*CLS

RELATED COMMANDS

ALL\_STATUS, CMR, DDR, \*ESR, EXR, \*STB, URR

#### **STATUS**

#### CMR? Query

DESCRIPTION

QUERY SYNTAX

**RESPONSE FORMAT** 

EXAMPLE

The CMR? Query reads and clears the contents of the Command error Register (CMR) — see table next page---which specifies the last syntax error type detected by the instrument.

CMR?

CMR <value> <value> : = 0 to 14

The following instruction reads the contents of the CMR register:

Command message: CMR?

Response message: CMR 0

**RELATED COMMANDS** 

ALL\_STATUS? ,\*CLS

# ADDITIONAL INFORMATION

#### Command Error Status Register Structure (CMR)

| Command Err | or Status Register Structure (CMR) |
|-------------|------------------------------------|
| Value       | Description                        |
| 1           | Unrecognized command/query header  |
| 2           | Invalid character                  |
| 3           | Invalid separator                  |
| 4           | Missing parameter                  |
| 5           | Unrecognized keyword               |
| 6           | String error                       |
| 7           | Parameter cannot allowed           |
| 8           | Command String Too Long            |
| 9           | Query cannot allowed               |
| 10          | Missing Query mask                 |
| 11          | Invalid parameter                  |
| 12          | Parameter syntax error             |
| 13          | Filename too long                  |

#### **MISCELLANEOUS**

#### COMM\_NET, CONET Command /Query

# DESCRIPTION

The COMM\_NET command changes the IP address of the oscilloscope's internal network interface.

The COMM\_NET? query returns the IP address of the oscilloscope's internal network interface.

COMMAND SYNTAX

QUERY SYNTAX

#### **RESPONSE FORMAT**

EXAMPLE

COMM\_NET <ip\_add0>, <ip\_add1>, <ip\_add2>, <ip\_add3>

< ip\_add >:= 0 to 255

COMM\_NET?

COMM\_NET <ip\_add0>, <ip\_add1>, <ip\_add2>, <ip\_add3>

This instruction will change the IP address to 10.11.0.230:

Command message: CONET 10,11,0,230

#### COUPLING, CPL Command /Query

DESCRIPTION

#### **COMMAND SYNTAX**

The COUPLING command selects the coupling mode of the specified input channel

The COUPLING? query returns the coupling mode of the specified channel.

<channel>: CouPLing <coupling> <channel> := {C1, C2, C3, C4} <coupling> := {A1M, A50, D1M, D50, GN The A of the <coupling> is alternating currer The D of the <coupling> is direct current.1M and 50 is the impedance of input. Some serie (CML) couldn't have the set of input impedance.

#### QUERY SYNTAX

#### **RESPONSE FORMAT**

EXAMPLE

<channel>: CouPLing?

<channel>: CouPLing <coupling>

The following command sets the coupling of Channel 2 to 50  $\Omega$ DC:

Command message: C2: CPL D50

#### CURSOR

#### CURSOR\_MEASURE, CRMS Command /Query

#### DESCRIPTION

The CURSOR\_MEASURE command specifies the type of cursor or parameter measurement to be displayed

The CURSOR\_MEASURE? query indicates which cursors or parameter measurements ar currently displayed.

|      | Notation                                            |
|------|-----------------------------------------------------|
| HREL | Selected tract-cursor mode                          |
| VREL | Selected manual-cursor mode and set to voltage type |
| AUTO | Selected auto mode                                  |
| OFF  | Cursors and parameters off                          |

# **COMMAND SYNTAX**

CuRsor\_MeaSure <mode> <mode>={ OFF,HREL,VREL,AUTO}

#### QUERY SYNTAX

#### **RESPONSE FORMAT**

### EXAMPLE

CuRsor\_MeaSure?

CuRsor\_MeaSure <mode>

The following command determines cursor function is turned off:

Command message: CRMS OFF

#### CURSOR

#### CURSOR\_SET, CRST Command /Query

#### DESCRIPTION

The CURSOR\_SET command allows the us to position any one of the eight independencursors at a given screen location. The positions of the cursors can be modified of queried even if the required cursor is no currently displayed on the screen. What setting a cursor position, a trace must be specified, relative to which the cursor with be positioned.

The CURSOR\_SET? Query indicates the current position of the cursor(s). The value returned depend on the grid type selected.

| Notation |                                                  |  |
|----------|--------------------------------------------------|--|
| HREF     | The time value of curA under Track cursor mode   |  |
| HDIF     | The time value of curB under Track cursor mode   |  |
| VREF     | The volt-value of curA under manual cursor mode  |  |
| VDIF     | The volt -value of curB under manual cursor mode |  |
| TREF     | The time value of curA under manual cursor mode  |  |
| TDIF     | The time value of curB under manual cursor mode  |  |

#### COMMANDSYNTAX

<trace>:CuRsor\_SeT<cursor>,<position>[,< ursor>,<position>,<cursor>,<position>]

```
<trace >: = {C1, C2, C3, C4}
<cursor>
={HREF,HDIF,VREF,VDIF,TREF,TDIF}
<position>: = 0.1 to 11.9(or 17.9) DI
(basisantel of track the range of the
```

<cursor> :={ HREF, HDIF, VREF, VDI TREF, TDIF}

#### <trace>:CuRsor\_SeT <cursor>, <position> [, <cursor>, <position>, <cursor>, <position>]

The following command positions the VREF and VDIF cursors at +3 DIV and -1 DI respectively, using C1 as a reference:

Command message: C1: CRST VREF, 3DIV, VDIF, -1DIV

#### **RELATED COMMANDS**

CURSOR\_MEASURE, CURSOR\_VALUE, PARAMETER\_VALUE

# **RESPONSE FORMAT**

**EXAMPLE** 

#### CURSOR

#### CURSOR\_VALUE?, CRVA? Query

#### DESCRIPTION

The CURSOR\_VALUE? Query returns the values measured by the specified cursors for given trace. (The PARAMETER\_VALUE? query is used to obtain measured waveform parameter values.)

| Notation |                                               |  |
|----------|-----------------------------------------------|--|
| HREL     | the cursor value under track cursor mode      |  |
| VREL     | the dalta volt-value under manual cursor mode |  |

| QUERY SYNTAX     | <trace>: CuRsor_Value? [<mode>,<mode><br/><trace> : = { C1, C2, C3, C4}<br/><mode> : = { HREL, VREL }</mode></trace></mode></mode></trace>                                                                                                    |
|------------------|----------------------------------------------------------------------------------------------------|
| RESPONSE FORMAT  | <trace> : CuRsor_Value HREL,<br/><b->T - A-&gt;T&gt;,<b->V - A-&gt;V&gt;,<a->T&gt;,<br/><b->T&gt;,<br/>&lt;(B-&gt;V - A-&gt;V)/(B-&gt;T - A-&gt;T)&gt;<br/><trace> : CuRsor_Value VREL,<delta_vert></delta_vert></trace></b-></a-></b-></b-></trace> |
| EXAMPLE          | The following query reads the dalta volt valu<br>under manual cursor mode (VREL) of<br>Channel 2:                                                                                                    |
|                  | Command message:<br>C2:CRVA? VREL                                                                                                    |
|                  | Response message:<br>C2:CuRsor_Value VREL 1.00V                                                                                                    |
| RELATED COMMANDS | CURSOR_SET, PARAMETER_VALUE                                                                                                    |

### CURSOR

#### CURSOR\_AUTO, CRAU Command

DESCRIPTION

The CURSOR\_AUTO command changes the cursor mode to auto mode

## **COMMAND SYNTAX**

EXAMPLE

CRAU

The following code changes the cursor mode to auto mode

Command message: CRAU

# SAVE/RECALL CSV\_SAVE, CSVS Command /Querv DESCRIPTION The CSV\_SAVE command selects the specified option of storing CSV format waveform. The CSV\_SAVE? query returns the option storing waveform data of CSV format. COMMAND SYNTAX CSV\_SAVE DD,<DD>,SAVE,<state> The option DD is the data depth which is saved a The option SAVE is that if the waveform data is stored with parameter. <DD>: ={MAX, DIS} the meaning of MAX is saved as the maximum data depth. The meaning of DIS is saved as the date depth which is displayed on the screen $\langle save \rangle := \{OFF, ON\}$ **QUERY SYNTAX** CSV\_SAVE? **RESPONSE FORMAT** CSV\_SAVE DD, <DD>, SAVE, <state> EXAMPLE The following command sets the save data depth the maximum and "para" save to off

Command message: CSV\_SAVE DD,MAX,SAVE,OFF

#### **FUNCTION**

#### COUNTER, COUN Command /Query

#### DESCRIPTION

The COUNTER command enables or disables the cymometer display on the screen of instrument.

The response to the COUNTER? query indicate whether the cymometer is displayed on the scree of instrument.

# **COMMAND SYNTAX**

COUNTER <state> < state > : = {ON, OFF}

#### QUERY SYNTAX

#### **RESPONSE FORMAT**

EXAMPLE

COUNTER?

COUNTER < state >

The following command enables the cymometed display

Command message: COUN ON

#### FUNCTION

#### CYMOMETER, CYMT Query

DESCRIPTION

The response to the CYMOMETER? query is the value of the counter which displays on the screer of the instrument. When the signal frequency is less than 10Hz, it returns 10Hz.

# QUERY SYNTAX

#### CYMOMETER?

#### **RESPONSE FORMAT**

EXAMPLE

CYMOMETER <option>

The following instruction returns the value of the counter which displays on the screen of th instrument.

Response message: CYMT 10Hz

# MISCELLANEOUS

#### DATE Command /Query

#### DESCRIPTION

#### COMMAND SYNTAX

The DATE command changes the date/time of the oscilloscope's internal real-time clock.

The command is only used in the CFL serie instrument.

DATE <day>, <month>, <year>, <hour>, <minute>, <second>

<day> := 1 to 31 <month> := {JAN, FEB, MAR, APR, MAY, JUN, JUL, AUG, SEP,OCT, NOV, DEC} <year> := 1990 to 2089 <hour> := 0 to 23 <minute> := 0 to 59 <second> := 0 to 59

#### **QUERY SYNTAX**

#### **RESPONSE FORMAT**

EXAMPLE

#### DATE?

DATE <day>, <month>, <year>, <hour>, <minute>, <second>

This instruction will change the date to NOV. 1, 2009 and the time to 14:38:16:

Command message: DATE 1, NOV, 2009,14,38,16

# **STATUS**

# DDR? Query

DESCRIPTION

The DDR? Query reads and clears the contents of the Device Dependent or device specific err Register (DDR). In the case of a hardwa failure, the DDR register specifies the origin the failure.

### QUERY SYNTAX

**RESPONSE FORMAT** 

EXAMPLE

DDR?

DDR <value> <value> : = 0 to 65535

The following instruction reads the contents of the DDR register:

Command message: DDR?

Response message: DDR 0

**RELATED COMMANDS** 

ALL\_STATUS? ,\*CLS

### DEFINE, DEF Command /Query

#### DESCRIPTION

The DEFINE command specifies the mathematic expression to be evaluated by a function.

# **COMMAND SYNTAX**

DEFine EQN,'<equation>' <equation> the mathematical expression

| Function Equations                        |                |  |  |
|-------------------------------------------|----------------|--|--|
| <source1> + <source2></source2></source1> | Addition       |  |  |
| <source1> - <source2></source2></source1> | Subtraction    |  |  |
| <source1>*<source2></source2></source1>   | Multiplication |  |  |
| <source1>/<source2></source2></source1>   | Ratio          |  |  |
| FFT(source x)                             | FFT            |  |  |

QUERY SYNTAX

DEFine?

**RESPONSE FORMAT** 

DEFine EQN, '<equation>'

EXAMPLE

Command message: DEFine EQN, 'C1\*C2'

# MASS STORAGE

#### DELETE\_FILE, DELF Command

DESCRIPTION

# **COMMAND SYNTAX**

from the currently selected directory on mass storage.

The DELETE\_FILE command deletes files

DELete\_File DISK, <device>, FILE, '<filename>' <device>: ={UDSK} <filename>: = a file of specified directory and the specified file should be up to eight characte

EXAMPLE

The following command deletes a front-panel setup from the directory named SETUP in USB memory device:

Command message: DELF DISK, UDSK, FILE, '/ SETUP /001.SE

#### **RELATED COMMANDS DIRECTORY**

# MASS STORAGE

### DIRECTORY, DIR Command /Query

| DESCRIPTION            | The DIRECTORY command is used to manage<br>the creation and deletion of file directories o<br>mass storage devices. It also allows selection o<br>the current working directory and listing o<br>files in the directory.                                                 |
|------------------------|----------------------------------------------------------------------------------------------------|
|                        | The query response consists of a double-quote string containing a DOS-like listing of th directory.                                                                                                    |
| COMMAND SYNTAX         | Directory DISK, <device>, ACTION, <action:<br>'<directory>'</directory></action:<br></device>                                                                                                    |
| QUERY SYNTAX           | Directory? DISK, <device> [, '<directory>']<br/><device>: ={UDSK}<br/><action>: ={CREATE, DELETE}<br/>&lt; directory&gt;: = A legal DOS path or filenam<br/>(This can include the '/' character to define th<br/>root directory.)</action></device></directory></device> |
| <b>RESPONSE FORMAT</b> | DIRectory DISK, <device> "<directory>"</directory></device>                                                                                                    |
| EXAMPLE                | The following asks for a listing of the directory of a USB memory device:                                                                                                    |
|                        | Command message:<br>DIR? DISK, UDSK                                                                                                    |

Response message: DIRectory DISK, UDSK, "A:

# DISPLAY

#### DOT\_JOIN, DTJN Command /Query

DESCRIPTION

**COMMAND SYNTAX** 

**QUERY SYNTAX** 

**RESPONSE FORMAT** 

**EXAMPLE** 

The DOT\_JOIN command controls the interpolation lines between data points.

DoT\_JoiN <state> <state> := {ON, OFF}

DoT\_JoiN?

DoT\_JoiN <state>

The following instruction turns off the interpolation lines:

Command message: DTJN OFF

# STATUS

#### \*ESE Command /Query

DESCRIPTION

COMMAND SYNTAX

\*ESE <value> <value> : = 0 to 255

bit (bit 5) of the STB register.

**QUERY SYNTAX** 

**RESPONSE FORMAT** 

**EXAMPLE** 

\*ESE?

\*ESE <value>

The following instruction allows the ESB bit to be set if a user request (URQ bit 6, i.d. decimal 64) and/or a device dependent error (DDE bit 3, i.e. decimal 8) occurs. Summin these values yields the ESE register mass 64+8=72.

The \*ESE command sets the Standard Event Status Enable register (ESE). This command allows one or more events in the ESR register to be reflected in the ESB summary message

Command message: \*ESE 72

#### **RELATED COMMANDS**

\*ESR

# STATUS

## \*ESR? Query

DESCRIPTION

QUERY SYNTAX

**RESPONSE FORMAT** 

EXAMPLE

The \*ESR? query reads and clears the content of the Event Status Register (ESR). The response represents the sum of the binary values of the register bits 0 to 7.

\*ESR?

\*ESR <value> <value> : = 0 to 255

The following instruction reads and clears the contents of the ESR register:

Command message: \*ESR?

Response message: \*ESR 0

**RELATED COMMANDS** 

ALL\_STATUS, \*CLS, \*ESE

# ADDITIONAL INFORMATION

| Standard Event Status Register (ESR) |           |          |    |                                        |      |
|--------------------------------------|-----------|----------|----|----------------------------------------|------|
| Bit                                  | Bit Value | Bit Name | De | scription                              | Note |
| 15~8                                 |           |          | 0  | reserved by IEEE 488.2                 |      |
| 7                                    | 128       | PON      | 1  | Power off-to-ON transition as occurred | (1)  |
| 6                                    | 64        | URQ      | 1  | User Request has been issued           | (2)  |
| 5                                    | 32        | CME      | 1  | Command parser Error has been detected | (3)  |
| 4                                    | 16        | EXE      | 1  | Execution Error detected               | (4)  |
| 3                                    | 8         | DDE      | 1  | Device specific Error occurred         | (5)  |
| 2                                    | 4         | QYE      | 1  | Query Error occurred                   | (6)  |
| 1                                    | 2         | RQC      | 1  | Instrument never requests bus control  | (7)  |
| 0                                    | 1         | OPC      | 1  | Instrument never requests bus control  | (8)  |

#### Notes

- (1) The Power On (PON) bit is always turned on (1) when the unit is powered up.
- (2) The User Request (URQ) bit is set true (1) when a soft key is pressed. An associated regist URR identifies which key was selected. For further details refer to the URR? query.
- (3) The CoMmand parser Error bit (CME) is set true (1) whenever a command syntax error detected. The CME bit has an associated CoMmand parser Register (CMR) which specifi the error code. Refer to the query CMR? for further details.
- (4) The EXecution Error bit (EXE) is set true (1) when a command cannot be executed due to some device condition (e.g. oscilloscope in local state) or a semantic error. The EXE bit has an associated Execution Error Register (EXR) which specifies the error code. Refer to quer EXR? for further details.
- (5) The Device specific Error (DDE) is set true (1) whenever a hardware failure has occurred power-up, or execution time, such as a channel overload condition, a trigger or a timebas circuit defect. The origin of the failure may be localized via the DDR? or the self test \*TST query.
- (6) The Query Error bit (QYE) is set true (1) whenever (a) an attempt is made to read data from the Output Queue when no output is either present or pending, (b) data in the Output Queue has been lost, (c) both output and input buffers are full (deadlock state), (d) an attempt made by the controller to read before having sent an <END>, (e) a command is received before the response to the previous query was read (output buffer flushed).
- (7) The ReQuest Control bit (RQC) is always false (0), as the oscilloscope has no GPI controlling capability.
- (8) The OPeration Complete bit (OPC) is set true (1) whenever \*OPC has been received, sind commands and queries are strictly executed in sequential order. The oscilloscope star processing a command only when the previous command has been entirely executed.

# STATUS

# \*EXR? Query

DESCRIPTION

QUERY SYNTAX

**RESPONSE FORMAT** 

EXAMPLE

The EXR? query reads and clears the content of the Execution error Register (EXR). The EXR register specifies the type of the last error detected during execution.

EXR?

EXR <value> <value> : = to

The following instruction reads the contents of the EXR register:

Command message: EXR?

Response message (if no fault): EXR 0

**RELATED COMMANDS** 

ALL\_STATUS, \*CLS

# ADDITIONAL INFORMATION

| <b>Execution Error Status Register Structure (EXR)</b> |                                                                                                    |  |  |
|--------------------------------------------------------|----------------------------------------------------------------------------------------------------|--|--|
| Value                                                  | Description                                                                                                    |  |  |
| 21                                                     | Permission error. The command cannot be executed in local mode.                                                                                           |  |  |
| 22                                                     | Environment error. The instrument is not configured to correctly process command. For instance, the oscilloscope cannot be set to RIS at a slow timebase. |  |  |
| 23                                                     | Option error. The command applies to an option which has not been installed.                                                                              |  |  |
| 25                                                     | Parameter error. Too many parameters specified.                                                                                                    |  |  |
| 26                                                     | Non-implemented command.                                                                                                    |  |  |
| 32                                                     | Waveform descriptor error. An invalid waveform descriptor has been detected.                                                                              |  |  |
| 36                                                     | Panel setup error. An invalid panel setup data block has been detected.                                                                                   |  |  |
| 50                                                     | No mass storage present when user attempted to access it.                                                                                                 |  |  |
| 53                                                     | Mass storage was write protected when user attempted to create, or a file, to delete file, or to format the device.                                       |  |  |
| 58                                                     | Mass storage file not found.                                                                                                    |  |  |
| 59                                                     | Requested directory not found.                                                                                                    |  |  |
| 61                                                     | Mass storage filename not DOS compatible, or illegal filename.                                                                                            |  |  |
| 62                                                     | Cannot write on mass storage because filename already exists.                                                                                             |  |  |

### MASS STORAGE

#### FILENAME, FLNM Command /Query

DESCRIPTION

#### COMMAND SYNTAX

The FILENAME command is used to change the default filename given to any traces, setups and hard copies when they are being stored to a mass storage device.

FiLeNaMe TYPE, <type>, FILE, '<filename>' <type>:={ C1,C2,C3, C4, SETUP,TA, TB, TC, TD, HCOPY} <filename> : = an alphanumeric string of up to characters forming a legal DOS filename.

Note: the file's extension can be specified automatically by the oscilloscope.

| QUERY SYNTAX     | FiLeNaMe? TYPE, <type><br/><type> :={ ALL, C1, C2, C3, C4, SETUP, TA,<br/>TB, TC, TD, HCOPY}</type></type>            |
|------------------|----------------------------------------------------------------------------------------------------|
| RESPONSE FORMAT  | FiLeNaMe TYPE, <type>, FILE, "<filename>'<br/>[,TYPE, <type>, FILE, "<filename>"]</filename></type></filename></type> |
| EXAMPLE          | The following command designates channel 1 waveform files to be "TESTWF.DAV":                                         |
|                  | Command message:<br>FLNM TYPE, C1, FILE, 'TESTWF'                                                                     |
| RELATED COMMANDS | DIRECTORY, DELETE FILE                                                                                                |

# ACQUISITION

#### FORCE\_TRIGGER, FRTR Command

# DESCRIPTION

#### COMMAND SYNTAX

**EXAMPLE** 

Causes the instrument to make one acquisitio

FoRce\_TRigger

Either of the following pairs of instruction make one acquisition:

Command message1: TRMD SINGLE;ARM;FRTR

Command message2: TRMD STOP;ARM;FRTR

# MASS STORAGE

#### FORMAT\_VDISK, FVDISK Query

DESCRIPTION

QUERY SYNTAX

**RESPONSE FORMAT** 

EXAMPLE

The FORMAT\_VDISK? query reads the capability of the USB memory device.

Format\_VDISK?

Format\_VDISK <capability> <capability>:= the capability of the USB memory device.

The following query reads the capability of the USB device.

Command message: Format\_VDISK?

Response message: Format\_VDISK 963 MB

#### FILTER, FILT Command /Query

DESCRIPTION

The FILTER command enables or disables filter the specified trace.

The response to the FILTER? query indicates whether the filter of specified trace is enabled

### **COMMAND SYNTAX**

<channel>:FILTER <state> <channel> : = {C1,C2,C3,C4} <state> : = {ON,OFF}

QUERY SYNTAX

**RESPONSE FORMAT** 

EXAMPLE

<channel>:FILTER?

<channel>:FILTER <state>

The following command enables the filter of channel 1:

Command message: C1:FILT ON

### **RELATED COMMANDS**

FILTS

#### FILT\_SET, FILTS Command /Query

#### DESCRIPTION

#### COMMAND SYNTAX

#### <channel>: FILT\_SET TYPE,<type>, <limit>,<limit\_value> <channel> := {C1,C2,C3,C4} <type> := {LP,HP,BP,BR}

current parameter of the filter

LP is lowpass, HP is highpass, BP is bandpass, BR is bandreject <limit> := {UPPLIMIT,LOWLIMIT} if seted the <limit>,the <type> must be related

The FILT\_SET command selects the specified typ of filter, and sets the limit value of filter.

The response to the FILT\_SET? query indicates

#### <channel>: FILT\_SET?

<channel>:FILTER TYPE,<type>,<limit>,

The following command changes the type of filter t bandpass, and sets the upplimit to 200 KHz and the lowlimit to 100 KHz:

Command message: C1:FILTS TYPE,BP, UPPLIMIT,200KHz,LOWLIMIT,100KHz

# QUERY SYNTAX

# RESPONSE FORMAT

imit\_value >

# EXAMPLE

#### FFT\_WINDOW, FFTW Command /Query

### DESCRIPTION

The FFT\_WINDOW command selects the window of FFT(Fast Fourier Transform algorithm).

The response to the FFT\_WINDOW? query indicates current window of FFT

# **COMMAND SYNTAX**

FFT\_WINDOW <window> < window > : = {RECT,BLAC,HANN,HAMN RECT is short for rectangle. BLAC is short for Blackman. HANN is short for hanning. HAMM is short for hamming,

### QUERY SYNTAX

### **RESPONSE FORMAT**

EXAMPLE

FFT\_WINDOW?

FFT\_WINDOW,<window>

The following command sets the FFT window to hamming:

Command message: FFTW HAMM

### FFT\_ZOOM, FFTZ Command /Query

DESCRIPTION

The FFT\_ZOOM command selects the specifie zoom of FFT.

The response to the FFT\_ZOOM? query indicates current zoom in/out times of FFT

COMMAND SYNTAX

QUERY SYNTAX

**RESPONSE FORMAT** 

EXAMPLE

FFT\_ZOOM?

FFT\_ZOOM,<zoom>

FFT\_ZOOM <zoom> < zoom > : = {1,2,5,10}

The following command sets the zoom factor of FFT to 1X:

Command message: FFTZ 1

#### FFT\_SCALE, FFTS Command /Query

DESCRIPTION

The FFT\_SCALE command selects the specified scale of FFT(Fast Fourier Transform algorithm).

The response to the FFT\_SCALE? query indicate current vertical scale of FFT waveform.

COMMAND SYNTAX

FFT\_SCALE <scale>
< scale > : = {VRMS,DBVRMS}

### QUERY SYNTAX

**RESPONSE FORMAT** 

EXAMPLE

FFT\_SCALE?

FFT\_SCALE,< scale >

The following command turns the vertical scale of FFT to dBVrms:

Command message: FFTS DBVRMS

DESCRIPTION

#### FFT\_FULLSCREEN, FFTF Command /Query

The FFT\_FULLSCREEN command enables or disables to display the FFT waveform full screen.

The response to the FFT\_FULLSCREEN? query indicates whither the FFT waveform is full screen displayed.

# **COMMAND SYNTAX**

FFT\_FULLSCREEN <state> < state > : = {ON,OFF}

QUERY SYNTAX

**RESPONSE FORMAT** 

EXAMPLE

FFT\_FULLSCREEN?

 $FFT\_FULLSCREEN < state >$ 

The following command enables to display the FFT waveform full screen:

Command message: FFTF ON

# DISPLAY

#### GRID\_DISPLAY, GRDS Command /Query

DESCRIPTION

The response to the GRID\_DISPLAY? querindicates current type of the grid

The GRID\_DISPLAY command selects the type of the grid which is used to display.

COMMAND SYNTAX

QUERY SYNTAX

**RESPONSE FORMAT** 

EXAMPLE

GRID\_DISPLAY?

GRID\_DISPLAY <type> < type > : = {FULL,HALF,OFF}

GRID\_DISPLAY < type >

The following command changes the type of grid to full grid:

Command message: GRID\_DISPLAY FULL

### WAVEFORMTRANS

#### GET\_CSV, GCSV Query

#### DESCRIPTION

indicates current waveform of CSV format.

## QUERY SYNTAX

#### **RESPONSE FORMAT**

#### EXAMPLE

The response to the GET\_CSV? query

The GET\_CSV? query have two options to see They are the same as the options of CSVS.

GET\_CSV? DD,<DD>,SAVE,<state>

The option DD is the data depth of the CSV format waveform. The option SAVE is that if the waveform data have parameters. <DD>: ={MAX, DIS} the meaning of MAX is that the CSV waveform's depth is maximum. The meaning of DIS is that CSV waveform's depth is the data which is displayed on the screen. <save>: ={OFF,ON}

the waveform date of CSV format

The following command transfers the waveform data of CSV format to the controller. It has the maximum depth of waveform data with parameters information

Command message: GET\_CSV? DD,MAX,SAVE,ON

### DISPLAY

#### DESCRIPTION

### **COMMAND SYNTAX**

#### QUERY SYNTAX

#### **RESPONSE FORMAT**

#### **EXAMPLE**

#### HOR\_MAGNIFY, HMAG Command /Query

The HOR\_MAGNIFY command horizontal expands the selected expansion trace by specified factor. Magnification factors n within the range of permissible values wi be rounded off to the closest legal value.

If the specified factor is too large for any of the expanded traces (depending on their current source), it is reduced to an acceptable value and only then applied to the traces. The VAB bit (bit 2) in the STB register is set when a factor outside the lega range is specified.

The HOR\_MAGNIFY query returns the current magnification factor for the specified expansion function.

<exp\_trace>: Hor\_MAGnify <factor> <exp\_trace>: = {TA, TB, TC, TD} <factor> : = 1 to 50,000,000 The range <factor> it is related to the current timebar and the range of the timebase

<exp\_trace> : Hor\_MAGnify?

<exp\_trace>: Hor\_MAGnify <factor>

The following instruction horizontally magnifies Trace A (TA) by a factor of 5:

# DISPLAY

### HOR\_POSITION, HPOS Command /Query

| <b>DESCRIPTION</b><br>to the traces. | The HOR_POSITION command horizontally<br>positions the geometric center of the intensified<br>zone on the source trace. Allowed positions range<br>from division -9 to 9. If this would cause the<br>horizontal position of any expanded trace to go<br>outside the left or right screen boundaries, the<br>difference of positions is adapted and then applied                                                                                    |
|--------------------------------------|----------------------------------------------------------------------------------------------------|
|                                      | The VAB bit (bit 2) in the STB register is set if value outside the legal range is specified.                                                                                                    |
|                                      | The HOR_POSITION query returns the position of the geometric center of the intensified zone of the source trace.                                                                                                    |
| COMMAND SYNTAX                       | <pre><exp_trace>: Hor_POSition <hor_position> <exp_trace>: = {TA, TB, TC, TD} <hor_position>: = -9 to 9 DIV(The range of th value is related to the size of the screen). the rang of the <hor_position> is related to th magnification factors of command HMAG. Whil the range after magnifying beyond the scree could display, it will be adjusted to the prope value.</hor_position></hor_position></exp_trace></hor_position></exp_trace></pre> |
| QUERY SYNTAX                         | <exp_trace>: Hor_POSition?</exp_trace>                                                                                                    |
| <b>RESPONSE FORMAT</b>               | <exp_trace>: Hor_POSition <hor_position></hor_position></exp_trace>                                                                                                    |
| EVAMDI E                             | The fallowing instruction positions the content of                                                                                                    |

### HARD COPY

#### DESCRIPTION

#### **COMMAND SYNTAX**

#### HARDCOPY\_SETUP, HCSU Command /Query

The HARDCOPY\_SETUP command configures the instrument's hard-copy driver

HCSU PSIZE, <page\_size>, ISIZE, <image\_size>, FORMAT, <format>, BCKG, <bckg>, PRTKEY, <printkey>

<page\_size> :={ DEFAULT}
<printkey>:={SAVE,PRINT}
<format> := {PORTRAIT, LANDSCAPE}
<br/><br/>cbckg> := {BLACK, WHITE}
<image\_size>:={DEFAULT,A4,LETTER}.

### QUERY SYNTAX

#### **RESPONSE FORMAT**

EXAMPLE

#### HCSU?

HCSU PSIZE, <page\_size>, ISIZE, <image\_size>, FORMAT, <format>, BCKG <bckg>, PRTKEY, <printkey>

The following example selects PORTRAIT format, sets the size of the image to "6\*8CM

Command message: HCSU ISIZE, 6\*8CM, FORMA' PORTRAIT

#### **RELATED COMMANDS**

SCDP

# **MISCELLANEOUS**

#### \*IDN? Query

| DESCRIPTION            | The *IDN? query is used for identification<br>purposes <sup>**</sup> . The response consists of fou<br>different fields providing information on th<br>manufacturer, the scope model, the seria<br>number and the firmware revision level.                                                                         |
|------------------------|----------------------------------------------------------------------------------------------------|
| QUERY SYNTAX           | *IDN?                                                                                                    |
| <b>RESPONSE FORMAT</b> | <pre>*IDN SIGLENT, <model>, <serial_number:<br><firmware_level><br/><model> : = A eleven characters mode<br/>identifier<br/><serial_number> : = A 14-digit decimal code<br/><firmware_level> : = similar to k.xx.yy.zz</firmware_level></serial_number></model></firmware_level></serial_number:<br></model></pre> |

#### EXAMPLE

This example issues an identification request to the scope:

Command message: \*IDN?

Response message: \*IDN B&K Precision, 2553,SN#, 3.01.01.22

### DISPLAY

**EXAMPLE** 

# INTENSITY, INTS Command /Query

| DESCRIPTION     | The INTENSITY command sets the intensity level of the grid or the trace.                                                                                                    |
|-----------------|----------------------------------------------------------------------------------------------------|
|                 | The intensity level is expressed as<br>percentage (PCT). A level of 100 PC<br>corresponds to the maximum intensity whil<br>a level of 0 PCT sets the intensity to i<br>minimum value.(The minimum value of the<br>trace is 30 PCT)                 |
|                 | The response to the INTENSITY? Quer indicates the grid and trace intensity levels.                                                                                                    |
| COMMAND SYNTAX  | INTenSity GRID, <value>, TRACE, <value><br/><value> : = 0(or 30) to 100 [PCT]</value></value></value>                                                                                                    |
|                 | Note 1: Parameters are grouped in pairs. The<br>first of the pair names the variable to the<br>modified, whilst the second gives the nevalue to be assigned. Pairs may be given any<br>order and be restricted to those variable<br>to be changed. |
|                 | Note 2: The suffix PCT is optional.                                                                                                    |
| QUERY SYNTAX    | INTenSity?                                                                                                    |
| RESPONSE FORMAT | INTenSity TRACE, <value>, GRID, <value></value></value>                                                                                                    |

The following instruction enables remote

### ACQUISITION

DESCRIPTION

#### INTERLEAVED, ILVD Command /Query

The INTERLEAVED command enables or disables random interleaved sampling (RIS for timebase settings where both single sho and RIS mode are available.

The response to the INTERLEAVED? Quer indicates whether the oscilloscope is in RI mode.

**COMMAND SYNTAX** 

QUERY SYNTAX

**RESPONSE FORMAT** 

**EXAMPLE** 

InterLeaVeD <mode> <mode> := {ON, OFF}

InterLeaVeD?

InterLeaVeD <mode>

The following instructs the oscilloscope to us RIS mode:

Command message: ILVD ON

**RELATED COMMANDS** 

TIME\_DIV, TRIG\_MODE

# **STATUS**

# INR? Query

# DESCRIPTION

The INR? query reads and clears the contents of the INternal state change Register(INR). The INR register (table below) records the completion of various internal operations are state transitions.

Note : This command only supports 0 bit and 1 bit.

| Internal State Register Structure (INR) |       |             |                                                                         |
|-----------------------------------------|-------|-------------|-------------------------------------------------------------------------|
| Bit                                     | Bit   | Description |                                                                         |
|                                         | Value |             | -                                                                       |
| 1514                                    |       | 0           | Reserved for future use                                                 |
| 13                                      | 8192  | 1           | Trigger is ready                                                        |
| 12                                      | 4096  | 1           | Pass/Fail test detected desired outcome                                 |
| 11                                      | 2048  | 1           | Waveform processing has terminated in Trace D                           |
| 10                                      | 1024  | 1           | Waveform processing has terminated in Trace C                           |
| 9                                       | 512   | 1           | Waveform processing has terminated in Trace B                           |
| 8                                       | 256   | 1           | Waveform processing has terminated in Trace A                           |
| 7                                       | 128   | 1           | A memory card, floppy or hard disk exchange has been detected           |
| 6                                       | 64    | 1           | Memory card, floppy or hard disk has become full in "AutoSto Fill" mode |
| 5                                       | 32    | 0           | Reserved for LeCroy use                                                 |
| 4                                       | 16    | 1           | A segment of a sequence waveform has been acquired                      |
| 3                                       | 8     | 1           | A time-out has occurred in a data block transfer                        |
| 2                                       | 4     | 1           | A return to the local state is detected                                 |
| 1                                       | 2     | 1           | A screen dump has terminated                                            |
| 0                                       | 1     | 1           | A new signal has been acquired                                          |

Response message1: INR 8913

If we send INR? query while the instrument didn't trigger, the INR register:

Command message2: INR?

Response message2: INR 8912

If we send INR? query after have sent a INR? query and the mode of the instrument is STOP The INR register:

Command message3: INR?

Response message3: INR 0

If we send INR? query while there is no and then make the instrument triggered. Finally we send another INR? query the INR register:

Command message4: INR?

Response message4: INR 1

#### RELATED COMMANDS

ALL STATUS? \*CIS

### DISPLAY

# INVERTSET, INVS Command /Query

DESCRIPTION

#### COMMAND SYNTAX

<trace>:INVERTSET < state > < trace > : = {C1,C2,C3,C4,MATH} < state >:= {ON,OFF}

The INVERTSET command inverts the specified traces or the waveform of math. The response to the INVERTSET? que indicates whether the specified waveform

QUERY SYNTAX

#### **RESPONSE FORMAT**

EXAMPLE

<trace>:INVERTSET?

invert.

<trace>:INVERTSET < state >

The following instruction inverts the trace of channel 1:

Command message: C1:INVS ON

# MISCELLANEOUS

### LOCK, LOCK Command /Query

| DESCRIPTION            | The LOCK command enables or disables the panel keyboard of the instrument.                                                                                                    |
|------------------------|----------------------------------------------------------------------------------------------------|
|                        | When any command or query is executed in<br>either local or remote state, the functions of<br>the panel keys except "FORCE" are not<br>available. When the panel keyboard of the<br>instrument is locked, press "FORCE" key ca<br>enable the panel keyboard function. |
|                        | The LOCK? query returns the status of the panel keyboard of the instrument.                                                                                                    |
| COMMAND SYNTAX         | LOCK < status ><br><status>:= {ON,OFF}</status>                                                                                                    |
| QUERY SYNTAX           | LOCK?                                                                                                    |
| <b>RESPONSE FORMAT</b> | LOCK < status >                                                                                                    |
| EXAMPLE                | The following instruction enables the functions of the panel keys:                                                                                                    |
|                        | Command message:<br>LOCK ON                                                                                                    |

### DISPLAY

#### MENU, MENU Command /Query

DESCRIPTION

The MENU command enables or disables to display the menu.

The response to the MENU? query indicates whether the menu is displayed.

COMMAND SYNTAX

MENU < status > <status>:= {ON,OFF}

### QUERY SYNTAX

**RESPONSE FORMAT** 

EXAMPLE

MENU?

MENU < status >

The following instruction enables the display of the menu:

Command message: MENU ON

### ACQUISITION

### DESCRIPTION

#### MATH\_VERT\_POS, MTVP Command /Query

The MATH\_VERT\_POS command controls the vertical position of the math waveform with specified source.

The FFT waveform isn't included. But we have another command which called VPOS t control its vertical position.

The response to the MATH\_VERT\_POS? query indicates the value of the vertical position of the math waveform.

MATH\_VERT\_POS <position> <position>:= the position is related to the position of the screen center. For example, if we set the position of MTVP to 25. The math waveform will be displayed 1 grid up to the vertical center of the screen. Namely one grid is 25.

MATH\_VERT\_POS?

MATH\_VERT\_POS < position >

The following instruction changes the vertica position of the math waveform to 1 grid up to the screen vertical centre:

Command message: MTVP 25

#### **QUERY SYNTAX**

### **RESPONSE FORMAT**

COMMAND SYNTAX

#### EXAMPLE

#### ACQUISITION

DESCRIPTION

# MATH\_VERT\_DIV, MTVD Command /Query

The MATH\_VERT\_DIV command controls the vertical sensitivity of the math waveform of specified source. We can only set the valu of existing

The FFT waveform isn't included.

The response to the MATH\_VERT\_DIV? query indicates the specified scale of math waveform of specified source.

COMMAND SYNTAX

QUERY SYNTAX

#### **RESPONSE FORMAT**

EXAMPLE

MATH\_VERT\_DIV < scale > < scale >:= 1PV/div ~ 100V/div.

MATH\_VERT\_DIV?

MATH\_VERT\_DIV < scale >

The following instruction changes the vertical sensitivity of the math waveform of specified source to 1V/div:

Command message: MTVD 1V

#### MEASURE\_DELY, MEAD Command /Query

The MEASURE\_DELY command selects the

The response to the MEASURE\_DELY? query indicates the type of delay measure.

DESCRIPTION

#### COMMAND SYNTAX

#### MEASURE\_DELY SOURCE,<mode>,TYPE,<type> <mode>:= {C1-C2, C1-C3, C1-C4, C2-C3, C2-C4, C3-C4} <type>:= {PHA,FRR,FRF,FFR,FFF,LRR,LRF,LFR, LFF}, The PHA is phase, the others are the same as the specified type of the instrument's delay measure

## QUERY SYNTAX

### **RESPONSE FORMAT**

EXAMPLE

#### MEASURE\_DELY?

type of delay measure.

MEASURE\_DELY SOURCE,<mode>,TYPE,<type>

The following instruction sets the type of delay measure to phase between C1 and C2.

Command message: MEAD SOURCE,C1-C2,TYPE,PHA

# ACQUISITION

**EXAMPLE** 

# OFFSET, OFST Command /Query

| DESCRIPTION            | The OFFSET command allows adjustment of<br>the vertical offset of the specified input<br>channel. The maximum ranges depend on the<br>fixed sensitivity setting. |
|------------------------|----------------------------------------------------------------------------------------------------|
|                        | If an out-of-range value is entered, the oscilloscope is set to the closest possible value and the VAB bit (bit 2) in the STB register is set.                   |
|                        | The OFFSET? query returns the offset value of the specified channel.                                                                                             |
| COMMAND SYNTAX         | <channel>: OFfSeT <offset><br/><channel> : = {C1, C2, C3,C4}<br/><offset> : = See specifications.</offset></channel></offset></channel>                          |
| QUERY SYNTAX           | <channel>: OFfSeT?</channel>                                                                                                    |
| <b>RESPONSE FORMAT</b> | <channel>: OFfSeT <offset></offset></channel>                                                                                                    |

The following command sets the offset of Channel 2 to -3 V:

Command message: C2: OFST -3V

#### STATUS

#### \*OPC Command /Query

| DESCRIPTION            | The *OPC (OPeration Complete) command<br>sets to true the OPC bit (bit 0) in the standard<br>Event Status Register (ESR). This command<br>has no other effect on the operation of the<br>oscilloscope because the instrument starts<br>parsing a command or query only after it has<br>completely processed the previous command<br>or query.<br>The *OPC? query always responds with the<br>ASCII character "1" because the oscilloscope<br>only responds to the query when the previous<br>command has been entirely executed. |
|------------------------|----------------------------------------------------------------------------------------------------|
| COMMAND SYNTAX         | *OPC                                                                                                    |
| QUERY SYNTAX           | *OPC?                                                                                                    |
| <b>RESPONSE FORMAT</b> | *OPC 1                                                                                                    |

#### **MISCELLANEOUS**

#### \*OPT Query

#### DESCRIPTION

QUERY SYNTAX

#### **RESPONSE FORMAT**

The \*OPT? query identifies oscilloscope option installed software or hardware that is additiona to the standard instrument configuration. The response consists of a series of response fields listing all the installed options.

\*OPT?

\*OPT <option>

NOTE: If no option is present, the character 0 will be returned.

EXAMPLE : The following instruction querie the installed options:

\*OPT?

Return: \*OPT RS232,NET,USBTMC

#### CURSOR

#### PARAMETER\_CLR, PACL Command

#### DESCRIPTION

test counter and starts it again at 0.

#### **COMMAND SYNTAX**

**RELATED COMMANDS** 

The PARAMETER\_CLR command clears the P/F

PArameter\_CLr

PARAMETER\_VALUE PFDD

#### CURSOR

DESCRIPTION

#### PARAMETER\_CUSTOM, PACU Command /Query

The PARAMETER\_CUSTOM command controls the parameters that have customizable qualifiers.

Note: The measured value of a parameter setup with PACU may be read using PAVA?

#### COMMAND SYNTAX

PArameter\_CUstom <line>, <parameter>,<qualifier><line> : = 1 to 5 <parameter> : ={PKPK, MAX, MIN, AMPL, TOP, BASE, CMEAN, MEAN, RMS, CRMS, OVSN, FPRE, OVSP, RPRE, PER, FREQ, PWID, NWID, RISE, FALL, WID, DUTY, NDUTY } <qualifier> : = Measurement qualifier specific to each(source option)

#### QUERY SYNTAX

#### **RESPONSE FORMAT**

#### EXAMPLE

PArameter\_CUstom? <line>

PArameter\_Custom <line>, <parameter>, <qualifier>

Command Example PACU 2, PKPK, C Query/Response Examples PACU? 2 return PACU 2, PKPK, C1 PAVA? CUST2 returns: C2: PAVA CUST2, 160.00mV

RELATED

COMMANDS PARAMETER CLR,

#### CURSOR

# PARAMETER\_VALUE?, PAVA?

#### DESCRIPTION

The PARAMETER\_VALUE query returns the measurement values.

| Parameters Available on All Models |                                                                 |       |                                                                |
|------------------------------------|-----------------------------------------------------------------|-------|----------------------------------------------------------------|
| ALL                                | all parameters                                                  | NDUTY | negative duty cycle                                            |
| AMPL                               | amplitude                                                       | NWID  | negative width                                                 |
| BASE                               | base                                                            | OVSN  | negative overshoot                                             |
| CMEAN                              | mean for cyclic<br>waveform                                     | OVSP  | positive overshoot                                             |
| CRMS                               | root mean square for<br>cyclic part of waveform                 | РКРК  | peak-to-peak                                                   |
| DUTY                               | duty cycle                                                      | PER   | period                                                         |
| FALL                               | falltime                                                        | RPRE  | (Vmin-Vbase)/ Vamp<br>before the waveform<br>rising transition |
| FREQ                               | frequency                                                       | PWID  | positive width                                                 |
| FPRE                               | (Vmin-Vbase)/ Vamp<br>before the waveform<br>falling transition | RMS   | root mean square                                               |
| MAX                                | maximum                                                         | RISE  | risetime                                                       |
| MIN                                | minimum                                                         | TOP   | top                                                            |
| MEAN                               | mean                                                            | WID   | width                                                          |

#### QUERY SYNTAX

<trace>: PArameter\_VAlue? [<parameter>, ...</parameter>]<trace>: = { C1, C2, C3, C4 }</parameter> : = See table of parameter names on previous table.

#### **RELATED COMMANDS**

### CURSOR\_MEASURE, CURSOR\_SET, PARAMETER\_CUSTOM

#### PEAK\_DETECT, PDET Command /Query

DESCRIPTION

The PEAK\_DETECT command switches ON or OFF the peak detector built into the acquisition system.

The PEAK\_DETECT? query returns the current status of the peak detector.

#### **COMMAND SYNTAX**

QUERY SYNTAX

#### **RESPONSE FORMAT**

EXAMPLE

Peak\_DETect <state> <state> := {ON, OFF}

Peak\_DETect?

PDET <state>

The following instruction turns on the peak detector:

Command message: PDET ON

#### DISPLAY

#### PERSIST, PERS Command /Query

DESCRIPTION

**COMMAND SYNTAX** 

QUERY SYNTAX

**RESPONSE FORMAT** 

EXAMPLE

The PERSIST command enables or disables the persistence display mode.

PERSist <mode> <mode> := {ON, OFF}

PERSist?

PERSist <mode>

The following code turns the persistence display ON:

Command message: PERS ON

**RELATED COMMANDS** 

PERSIST\_SETUP

#### DISPLAY

DESCRIPTION

COMMAND SYNTAX

RESPONSE FORMAT

**QUERY SYNTAX** 

**EXAMPLE** 

#### PERSIST\_SETUP, PESU Command /Query

The PERSIST\_SETUP command selects the persistence duration of the display, in seconds, in persistence mode.

The PERSIST\_SETUP? query indicates the current status of the persistence.

PErsist\_SetUp <time> <time>: ={1, 2, 5, Infinite}

PErsist\_SetUp?

PErsist\_SetUp <time>

The following instruction sets the variable persistence at 5 Seconds:

Command message: PESU 5

**RELATED COMMANDS** 

PERSIST

#### SAVE/RECALL SETUP

#### PANEL\_SETUP, PNSU Command /Query

DESCRIPTION

The PANEL\_SETUP command complements the \*SAV or \*RST commands. PANEL\_SETUP allows you to archive panel setups in encoded form on external storage media.Only setup data read by the PNSU? query can be recalled into the oscilloscope.

COMMAND SYNTAX

QUERY SYNTAX

**RESPONSE FORMAT** 

EXAMPLE

PaNel\_SetUp <setup> <setup> : = A setup previously read by PNSU?

PaNel\_SetUp?

PaNel\_SetUp <setup>

The following instruction saves the scilloscope current panel setupin the file PANEL.SET:

Command message: PNSU?

**RELATED COMMANDS** 

\*RCL, \*SAV

#### PF\_DISPLAY, PFDS Command /Query

DESCRIPTION

The PF\_DISPLAY command enables or disables to turn the test and display the messag in the pass/fail option.

The response to the PF\_DISPLAY? query indicates whether the test is enabled and the message of pass/fail is displayed

PF\_DISPLAY TEST,<state>,DISPLAY,<state <state> := {ON, OFF}

PF\_DISPLAY TEST?

PF\_DISPLAY TEST <state>,DISPLAY,<state

The following instruction enables to turn on th test and display the message of pass/fail:

Command message: PFDS TEST,ON,DISPLAY,ON

#### **COMMAND SYNTAX**

QUERY SYNTAX

#### **RESPONSE FORMAT**

EXAMPLE

#### PF\_SET, PFST Command /Query

#### DESCRIPTION

The PF\_SET command sets the X mask and the Y mask of the mask setting in the pass/fail option.

The response to the PF\_SET? query indicates the value of the X mask and the Y mask.

#### COMMAND SYNTAX

#### QUERY SYNTAX

#### **RESPONSE FORMAT**

EXAMPLE

PF\_SET XMASK, <div>,YMASK, <div> <div> : = 0.04div~4.0div

#### PF\_ SET?

PF\_SET XMASK, <div>, YMASK, <div>

The following instruction sets the X mask to 0.4div and the Y mask to 0.5div of the mask setting in the pass/fail option:

Command message: PFST XMASK,0.4,YMASK,0.5

**RELATED COMMANDS** 

PFSL PFST

#### SAVE/RECALL

#### PF\_SAVELOAD, PFSL Command

DESCRIPTION The PF\_SAVELOAD command saves or recall the created mask setting. COMMAND SYNTAX PF\_ SAVELOAD LOCATION, <location>.ACTION. <action> The <location> means to save the created mas setting to the internal memories or the external memories. <location> : = {IN,EX} IN means to save the mask setting to the internal memories while EX means the externa memories. <action> := {SAVE,LOAD} SAVE means to save the mask setting while LOAD means recall the stored mask setting. **EXAMPLE** The following instruction saves the mask setting to the internal memories: Command message: PFSL LOCATION, IN, ACTION, SAVE **RELATED COMMANDS** PFCM

DESCRIPTION

#### PF\_CONTROL, PFCT Command /Query

The PF\_CONTROL command controls the pass/fail controlling options: "operate", "outp and the "stop on output".

See instrument's Operator Manual for these options

The response to the PF\_CONTROL? query indicates the controlling options of the pass/fai

#### COMMAND SYNTAX

PF\_CONTROL TRACE,<trace>,CONTROL,<control>,OUTF UT,<output>,OUTPUTSTOP,<state> <trace> := {C1,C2,C3,C4} <control> := {START,STOP} <output> := {FAIL,PASS} <state> := {ON,OFF}

#### QUERY SYNTAX

#### **RESPONSE FORMAT**

#### EXAMPLE

PF\_CONTROL?

PF\_CONTROL TRACE,<trace>,CONTROL,<control>, OUTPUT,<output>,OUTPUTSTOP,<state>

The following instruction sets source to channel, "operate" to "start", "output" to "pass" and "stop on output" to "off":

Command message:

#### PF\_CREATEM, PFCM Command

DESCRIPTION

**COMMAND SYNTAX** 

**EXAMPLE** 

The PF\_CREATEM command creates the mast of the pass/fail.

PF\_CREATEM

The following instruction creates the mask of the pass/fail.:

Command message: PFCM

**RELATED COMMANDS** 

PFSL PFST

#### DESCRIPTION

#### PF\_DATADIS, PFDD Query

The PF\_DATADIS? query returns the number of the fail, pass and total number that the scree showing.

QUERY SYNTAX

**RESPONSE FORMAT** 

EXAMPLE

PF\_DATADIS?

PF\_DATADIS FAIL,<num>,PASS,<num>,total,<num>

The following instruction returns the number of the message display of the pass/fail:

Command message: PFDD FAIL,0,PASS,0,TOTAL,0

**RELATED COMMANDS** 

PACL

#### SAVE/RECALL SETUP

#### \*RCL Command

| DESCRIPTION      | The *RCL command sets the state of the<br>instrument, using one of the ten non-volatile<br>panel setups, by recalling the complete front-<br>panel setup of the instrument. Panel setup 0<br>corresponds to the default panel setup. |
|------------------|----------------------------------------------------------------------------------------------------|
|                  | The *RCL command produces the opposite effect of the *SAV command.                                                                                                    |
|                  | If the desired panel setup is not acceptable, the EXecution error status Register (EXR) is set an the EXE bit of the standard Event Status Register (ESR) is set.                                                                    |
| COMMAND SYNTAX   | *RCL <panel_setup><br/><panel_setup>:= 0 to 20</panel_setup></panel_setup>                                                                                                    |
| EXAMPLE          | The following recalls the instrument setup previously stored in panel setup 3:                                                                                                    |
|                  | Command message:<br>*RCL 3                                                                                                    |
| RELATED COMMANDS | PANEL_SETUP, *SAV, EXR                                                                                                    |

#### WAVEFORM TRANSFER

#### RECALL, REC Command

# **DESCRIPTION**The RECALL command recalls a waveform fil<br/>from the current directory on mass storage into<br/>any or all of the internal memories M1 to<br/>M10(or M20 in the CFL series).**COMMAND SYNTAX**<memory>: RECall DISK, <device>, FILE,<br/>'<filename>'<br/><memory> : = {M1~M10}(or M1~M20 in the<br/>CFL series)<br/><device> : = {UDSK}

#### <filename>: = A waveform file under a legal DOS path . A filename-string of up to eight characters, with the extension ".DAV". (This can include the '/' character to define the root directory.)

The following recalls a waveform file called "C1WF.DAV" from the memory card into Memory M1:

Command message: M1: REC DISK, UDSK FILE, 'C1WF.DAV'

**RELATED COMMANDS** 

EXAMPLE

STORE, INR?

#### SAVE/RECALL SETUP **RECALL\_PANEL, RCPN** Command DESCRIPTION The RECALL\_PANEL command recalls a front-panel setup from the current directory on mass storage. COMMAND SYNTAX ReCall\_PaNel DISK, <device>, FILE, '<filename>' $\langle device \rangle := \{UDSK\}$ <filename>: = A waveform file under a legal DOS path . A filename-string of up to eight characters, with the extension ".SET". (This can include the '/' character to define the root directory.) **EXAMPLE** The following recalls the front-panel setup from file SEAN. SET in a USB memory device: Command message: RCPN DISK, UDSK, FILE, 'SEAN. SET' **RELATED COMMANDS** PANEL\_SETUP, \*SAV, STORE\_PANEL, \*RCL

#### SAVE/RECALL SETUP

#### \*RST Command

DESCRIPTION

**COMMAND SYNTAX** 

**EXAMPLE** 

The \*RST command initiates a device reset. The \*RST sets recalls the default setup.

\*RST

This example resets the oscilloscope:

Command message: \*RST

**RELATED COMMANDS** 

\*CAL, \*RCL

#### REF\_SET, REFS Command /Query

| DESCRIPTION            | The REF_SET command sets the reference waveform and its options.                                                                                                    |
|------------------------|----------------------------------------------------------------------------------------------------|
|                        | The response to the REF_ SET? query indicate whether the specified reference waveform is turned on.                                                                                                    |
| COMMAND SYNTAX         | REF _ SET TRACE, <trace>REF,<ref>,state,<br/><state>,SAVE,DO<br/><trace> : =<br/>{C1,C2,C3,C4,C10FF,C20FF,C30FF,C40FI<br/>If the trace is closed , the specified trace will b<br/>Cx0FF,(x is 1,2,3,4), the closed trace couldn'<br/>be saved or set<br/><ref> := {RA,RB,RC,RD}<br/>The Rx(x is A,B,C,D) is that which one can be<br/>stored or displayed<br/><state> := {ON,OFF}<br/>The state enables or disables to display the<br/>specified reference waveform.<br/>If the command syntax have the option that<br/>SAVE,DO, means that the specified trace will<br/>be saved to the specified reference waveform.</state></ref></trace></state></ref></trace> |
| QUERY SYNTAX           | REF _ SET? REF, <ref></ref>                                                                                                    |
| <b>RESPONSE FORMAT</b> | REF _ SET REF, <ref>,STATE,<state></state></ref>                                                                                                    |
| EXAMPLE                | The following instruction saves the channel 1 waveform to the REFA, and turns on REFA:                                                                                                    |

#### SAVE/RECALL SETUP

#### \*SAV Command

#### DESCRIPTION

**COMMAND SYNTAX** 

EXAMPLE

The \*SAV command stores the current state of the instrument in internal memory. The \*SAV command stores the complete front-panel setup of the instrument at the time the command is issued.

\*SAV <panel\_setup> <panel\_setup>: = 1 to 20

The following saves the current instrument setup in Panel Setup 3:

Command message: \*SAV 3

**RELATED COMMANDS** 

PANEL\_SETUP, \*RCL

#### HARD COPY

#### SCREEN\_DUMP, SCDP Command

DESCRIPTION

#### **COMMAND SYNTAX**

EXAMPLE

The SCREEN\_DUMP command is used to obtain the screen information of image formation of image formation of image formation of the screen screen scr

SCreen\_DumP

The following command transfers the screen information of image format to the controller

Command message: SCDP

#### DISPLAY

#### DESCRIPTION

#### SCREEN\_SAVE, SCSV Command /Query

The SCREEN\_SAVE command controls the automatic Screen Saver, which automatically shuts down the internal color monitor after a preset time.

The response to the SCREEN\_SAVE? query indicates whether the automatic screen saver feature is on or off.

Note: When the screen save is in effect, the oscilloscope is still fully functional.

COMMAND SYNTAX

QUERY SYNTAX

**RESPONSE FORMAT** 

EXAMPLE

SCreen\_SaVe <enabled> <enabled> := {YES, NO}

SCreen\_SaVe?

SCreen\_SaVe <enabled>

The following enables the automatic screen sav

Command message: SCSV YES

#### STATUS

#### \*SRE Command /Query

| DESCRIPTION            | The *SRE command sets the Service Request<br>Enable register (SRE). This command allows<br>the user to specify which summary message<br>bit(s) in the STB register will generate a servic<br>request.                                                                               |
|------------------------|----------------------------------------------------------------------------------------------------|
|                        | A summary message bit is enabled by writing a<br>'1' into the corresponding bit location.<br>Conversely, writing a '0' into a given bit<br>location prevents the associated event from<br>generating a service request (SRQ). Clearing<br>the SRE register disables SRQ interrupts. |
|                        | The *SRE? query returns a value that, when<br>converted to a binary number, represents the<br>bit settings of the SRE register.                                                                                                    |
|                        | Note: that bit 6 (MSS) cannot be set and its returned value is always zero.                                                                                                    |
| COMMAND SYNTAX         | *SRE <value><br/><value> : = 0 to 255</value></value>                                                                                                    |
| QUERY SYNTAX           | *SRE?                                                                                                    |
| <b>RESPONSE FORMAT</b> | *SRE <value></value>                                                                                                    |
| EXAMPLE                | The following instruction allows an SRQ to be                                                                                                    |

The following instruction allows an SRQ to be generated as soon as the MAV summary bit (b 4, i.e. decimal 16) or the INB summary bit (bit

#### STATUS

#### \*STB? Query

#### DESCRIPTION

The \*STB? query reads the contents of the 488.1 defined status register (STB), and the Master Summary Status (MSS). The response represents the values of bits 0 to 5 and 7 of the Status Byte register and the MSS summary message.

The response to a \*STB? Query is identical to the response of a serial poll except that the MSS summary message appears in bit 6 in place of the RQS message.

#### QUERY SYNTAX

EXAMPLE

#### **RESPONSE FORMAT**

\*STB?

\*STB <value> <value> : = 0 to 255

The following reads the status byte register:

Command message: \*STB?

Response message: \*STB 0

**RELATED COMMANDS** 

ALL\_STATUS, \*CLS, \*SRE

#### ADDITIONAL INFORMATION

| Status Byte Register (STB) |           |          |                                          |      |
|----------------------------|-----------|----------|------------------------------------------|------|
| Bit                        | Bit Value | Bit Name | Description                              | Note |
| 7                          | 128       | DIO7     | 0 reserved for future use                |      |
| 6                          | 64        | MSS/RQS  | at least 1 bit in STB masked by SRE is 1 | (1)  |
|                            |           | MSS=1    | service is                               | (2)  |
|                            |           | RQS=1    | requested                                |      |
| 5                          | 32        | ESB      | 1 an ESR enabled event has occurred      | (3)  |
| 4                          | 16        | MAV      | 1 output queue is not empty              | (4)  |
| 3                          | 8         | DIO3     | 0 reserved                               |      |
| 2                          | 4         | VAB      | 1 a command data value has been adapted  | (5)  |
| 1                          | 2         | DIO1     | 0 reserved                               |      |
| 0                          | 1         | INB      | 1 an enabled INternal state change has   | (6)  |
|                            |           |          | occurred                                 |      |

Notes

- (1) The Master Summary Status (MSS) indicates that the instrument requests service, whilst the Service Request status — when set — specifies that the oscilloscope issued a service reque Bit position 6 depends on the polling method: Bit 6 = MSS if an \*STB? Query is received
  - = RQS if serial polling is conducted
- (2) Example: If SRE=10 and STB=10 then MSS=1. If SRE=010 and STB=100 then MSS=0.
- (3) The Event Status Bit (ESB) indicates whether or not one or more of the enabled IEEE 488.2 events have occurred since the last reading or clearing of the Standard Event Status Registe (ESR). ESB is set if an enabled event becomes true (1).
- (4) The Message AVailable bit (MAV) indicates whether or not the Output queue is empty. The MAV summary bit is set true (1) whenever a data byte resides in the Output queue.
- (5) The Value Adapted Bit (VAB) is set true (1) whenever a data value in a command has been adapted to the nearest legal value. For instance, the VAB bit would be set if the timebase is redefined as 2 μs/div since the adapted value is 2.5 μs/div.
- (6) The INternal state Bit (INB) is set true (1) whenever certain enabled internal states are entered. For further information, refer to the INR query.

#### STOP Command

DESCRIPTION

The STOP command immediately stops the acquisition of a signal. If the trigger mode is AUTO or NORM.

#### **COMMAND SYNTAX**

**EXAMPLE** 

The following stops the acquisition process:

Command message: STOP

STOP

#### **RELATED COMMANDS**

ARM\_ACQUISITION, TRIG\_MODE, WAIT

#### WAVEFORM TRANSFER

#### STORE, STO Command

#### DESCRIPTION

#### COMMAND SYNTAX

# The STORE command stores the contents of the specified trace into one of the internal memories M1 to M10(or M20 in the CFL series) or to the current directory in a USB memory device.

STOre [<trace>, <dest>] <trace>: = {TA, TB, TC, TD, C1, C2, C3, C4,ALL\_DISPLAYED} <dest>: ={M1~M10(or M20 in the CFL series),UDSK}

Note: If the STORE command is sent without an argument, and the current trace isn't enabled, the current trace will be enabled and stored in the Store Setup. This setup can be modified using the STORE\_SETUR command.

The following command stores the contents of Channel 1(C1) into Memory 1 (M1):

Command message: STO C1, M1

The following command stores all currently displayed waveforms onto the USB memory device:

Command message: STO ALL\_DISPLAYED, UDSK

#### **EXAMPLE**

#### SAVE/RECALL SETUP

#### STORE\_PANEL, STPN Command

| DESCRIPTION      | The STORE_PANEL command stores the complete front-panel setup of the instrument, at the time the command is issued, into a file on the specified-DOS path directory in a USB memory device.                                                                                                    |
|------------------|----------------------------------------------------------------------------------------------------|
| COMMAND SYNTAX   | STore_PaNel DISK, <device>, FILE,<br/>'<filename>'<br/><device>: ={UDSK}<br/>&lt; directory&gt;: =A legal DOS path or filename.<br/>A filename -string of up to 8 characters, with th<br/>extension ".SET". (This can include the '/'<br/>character to define the root directory.)</device></filename></device> |
| EXAMPLE          | The following code saves the current instrumer<br>setup to root directory of the USB memory<br>device in a file called "SEAN.SET":                                                                                                    |
|                  | Command message:<br>STore_PaNel DISK,UDSK,FILE,'SEAN.SET'                                                                                                    |
|                  | The following code saves the current instrumer<br>setup to specified-directory of the USB memory<br>device in a file called "SEAN.SET":                                                                                                    |
|                  | Command message:<br>STore_PaNel DISK,UDSK,FILE,'/AAA/SEAN                                                                                                    |
| RELATED COMMANDS | *SAV, RECALL_PANEL, *RCL                                                                                                    |

#### WAVEFORM TRANSFER

#### STORE\_SETUP, STST Command /Query

DESCRIPTION

**COMMAND SYNTAX** 

The STORE\_SETUP command controls the wa in which traces will be stored. A single trace of all displayed traces may be enabled for storage

STore\_SeTup [<trace>, <dest>] <trace> : = {C1,C2,C3,C4,ALL\_DISPLAYED <dest>: ={M1~M10(or M20 in the CFL series),UDSK}

QUERY SYNTAX

**RESPONSE FORMAT** 

EXAMPLE

STore\_SeTup?

STore\_SeTup <trace>, <dest>

The following command selects Channel 1 to b stored.

Command message: STST C1, UDSK

**RELATED COMMANDS** 

STORE, INR

## SAMPLE\_STATUS, SAST

DESCRIPTION

QUERY SYNTAX

**RESPONSE FORMAT** 

EXAMPLE

The SAST? query the acquisition status of the scope.

SAST?

SAST < status >

The following command reads the acquisition status of the scope.

Command message: SAST?

Response message: SAST trig'd

#### SAMPLE\_RATE, SARA Query

DESCRIPTION

QUERY SYNTAX

**RESPONSE FORMAT** 

**EXAMPLE** 

The SARA? query returns the sample rate of the scope.

SARA?

SARA <value>

The following command reads the sample rate of the scope.

Command message: SARA?

Response message: SARA 500.0kSa

#### DESCRIPTION

#### SAMPLE\_NUM, SANU Query

The SANU? query returns the number of sampled points available from last acquisition and the trigger position.

QUERY SYNTAX

#### **RESPONSE FORMAT**

EXAMPLE

SANU? <channel>

SANU <value>

The following command reads the number of sampled points available from last acquisition from the Channel 2.

Command message: SANU? C2

Response message: SANU 6000

#### SKEW, SKEW Command

DESCRIPTION

The SKEW command sets the skew value of the specified trace.

The response to the SKEW? query indicates the skew value of the specified trace.

#### COMMAND SYNTAX

<trace>:SKEW <skew> <trace> := {C1,C2,C3,C4 } <skew>: = it is a value about time.

QUERY SYNTAX

#### **RESPONSE FORMAT**

EXAMPLE

<trace>:SKEW <skew>

<trace>:SKEW?

The following command sets channel 1 skew value to 3ns

Command message: C1:SKEW 3NS

#### SET50, SET50 Command

DESCRIPTION

**COMMAND SYNTAX** 

EXAMPLE

SET50

signal amplitude.

The following command sets the trigger level of the specified trigger source to the centre of the signal amplitude

The SET50 command sets the trigger level of the specified trigger source to the centre of the

Command message: SET50

#### SINXX\_SAMPLE, SXSA Command /Query

DESCRIPTION

The SINXX\_SAMPLE command sets the way of interpolation.

The response to the SINXX\_SAMPLE? query indicates the way of interpolation.

#### COMMAND SYNTAX

SINXX\_SAMPLE, <state> <state> := {ON,OFF} ON means sine interpolation, and OFF means linear interpolation

QUERY SYNTAX

## **RESPONSE FORMAT**

**EXAMPLE** 

SINXX\_SAMPLE?

SINXX\_SAMPLE <state>

The following instruction sets the way of the interpolation to sine interpolation:

Command message: SXSA ON

#### TIME\_DIV, TDIV Command /Query

DESCRIPTION

The TIME\_DIV command modifies the timebase setting. The new timebase setting ma be specified with suffixes: NS for nanoseconds US for microseconds, MS for milliseconds, S for seconds, or KS for kiloseconds. An out-ofrange value causes the VAB bit (bit 2) in the STB register to be set.

The TIME\_DIV? query returns the current timebase setting.

## **COMMAND SYNTAX**

Time\_DIV <value> <value>:={1NS(not every type has this value),2.5NS,5NS,10NS,25NS,50NS,100NS,2: 0NS,500NS,1US,2.5US,5US,10US,25US,50U 100US,250US,500US,1MS,2.5MS,50MS,10MS 25MS,50MS,100MS,250MS,500MS,1S,2.5S,5 ,10S,25S,50S}

## QUERY SYNTAX

## **RESPONSE FORMAT**

## EXAMPLE

# **RELATED COMMANDS**

Time\_DIV?

Time\_DIV <value>

The following sets the time base to 500  $\mu$ s /div:

Command message: TDIV 500US

TRIG\_DELAY, TRIG\_MODE

## WAVEFORM TRANSFER

# TEMPLATE, TMPL

DESCRIPTION

The TEMPLATE? query produces a copy of th template that describes the various logical entities making up a complete waveform. In particular, the template describes in full detail the variables contained in the descriptor part o a waveform.

#### **QUERY SYNTAX**

**RESPONSE FORMAT** 

**RELATED COMMANDS** 

TeMPLate?

TeMPLate "<template>" <template> : = A variable length string detailin the structure of a waveform.

WF

## DISPLAY

#### TRACE, TRA Command /Query

## DESCRIPTION

The TRACE command enables or disables the display of a trace. An environment error is set an attempt is made to display more than four waveforms.

The TRACE? query indicates whether the specified trace is displayed or not.

## COMMAND SYNTAX

<trace>: TRAce <mode> <trace>: = {C1, C2, C3, C4, TA, TB, TC, TD} <mode> : = {ON, OFF}

QUERY SYNTAX

**RESPONSE FORMAT** 

EXAMPLE

<trace>: TRAce?

<trace>: TRAce <mode>

The following command displays Channel 1 (C

Command message: C1: TRA ON

## \*TRG Command

DESCRIPTION

**COMMAND SYNTAX** 

EXAMPLE

The \*TRG command executes an ARM command.

\*TRG

The following command enables signal acquisition:

Command message: \*TRG

**RELATED COMMANDS** 

ARM\_ACQUISITION, STOP, WAIT

#### TRIG\_COUPLING, TRCP Command /Query

DESCRIPTION

COMMAND SYNTAX

QUERY SYNTAX

#### **RESPONSE FORMAT**

EXAMPLE

<trig\_source>: TRig\_CouPling <trig\_coupling <trig\_source>: = {C1, C2, C3, C4, EX, EX5, LINE} <trig\_coupling>: = {AC,DC,HFREJ,LFREJ}

The TRIG\_COUPLING command sets the coupling mode of the specified trigger source.

The TRIG\_COUPLING? query returns the trigger coupling of the selected source.

<trig\_source>: TRig\_CouPling?

<trig\_source>: TRig\_CouPling <trig\_coupling>

The following command sets the coupling mode of the trigger source Channel 2 to AC:

Command message: C2: TRCP AC

TRIG\_COUPLING, TRIG\_DELAY, TRIG\_LEVEL, TRIG\_MODE, TRIG\_SELECT TRIG\_SLOPE

**RELATED COMMANDS** 

#### DESCRIPTION

## TRIG\_DELAY, TRDL Command /Query

The TRIG\_DELAY command sets the time at which the trigger is to occur with respect to the first acquired data point.

This mode is called pre-trigger acquisition, as data are acquired before the trigger occurs. Negative trigger delays must be given in seconds. This mode is called post-trigger acquisition, as the data are acquired after the trigger has occurred.

If a value outside the range, the trigger time will be set to the nearest limit and the VAB bit (bit will be set in the STB register. The response to the TRIG\_DELAY? query indicates the trigger time with respect to the first acquired data point

TRig\_DeLay <value> <value> : = the range of value is related to the timebase.

Note: The suffix S is optional and assumed.

TRig\_DeLay?

TRig\_DeLay <value>

The following command sets the trigger delay to -2ms (posttrigger):

#### QUERY SYNTAX

## **RESPONSE FORMAT**

COMMAND SYNTAX

EXAMPLE

## TRIG\_LEVEL, TRLV Command /Query

DESCRIPTION

## COMMAND SYNTAX

The TRIG\_LEVEL command adjusts the trigge level of the specified trigger source. An out-ofrange value will be adjusted to the closest legal value and will cause the VAB bit (bit 2) in the STB register to be set.

The TRIG\_LEVEL? query returns the current trigger level.

<trig\_source>: TRig\_LeVel <trig\_level> <trig\_source>: = {C1, C2, C3, C4, EX, EX5} <trig\_level>: = -6DIV\* volt/div to 6DIV \* volt/div

Note: The suffix V is optional and assumed.

QUERY SYNTAX

#### **RESPONSE FORMAT**

EXAMPLE

<trig\_source>: TRig\_LeVel?

<trig\_source>: TRig\_LeVel <trig\_level>

The following code adjusts the trigger level of Channel 3 to 52.00mv:

Command message: C3:TRig\_LeVel 52.00mv

TRIG\_COUPLING, TRIG\_DELAY, TRIG\_MODE, TRIG\_SELECT, TRIG\_SLOPE

**RELATED COMMANDS** 

#### TRIG\_MODE, TRMD Command /Query

## DESCRIPTION

The TRIG\_MODE command specifies the trigge mode.

The TRIG\_MODE? query returns the current trigger mode.

NOTE: STOP is a part of the option of this command, but is not a trigger mode of the instrument

<mode>: = {AUTO, NORM, SINGLE, STOP}

**COMMAND SYNTAX** 

**RESPONSE FORMAT** 

QUERY SYNTAX

**EXAMPLE** 

#### TRig\_MoDe?

TRig\_MoDe <mode>

TRig\_MoDe <mode>

The following selects the normal mode:

Command message: TRMD NORM

ARM\_ACQUISITION, STOP, TRIG\_SELECT, TRIG\_COUPLING, TRIG\_LEVEL, TRIG\_SLOP

**RELATED COMMANDS** 

DESCRIPTION

## COMMAND SYNTAX

#### **OPTION**

#### TRIG\_SELECT, TRSE Command /Query

The TRIG\_SELECT command is used to set the trigger type and the type's option

HT which is an option of the TRIG\_SELECT command is related to the TRSL command. The TRSL command could set the <trig\_slope>. The HT's polarity will also be changed.

The TRIG\_SELECT? query returns the current trigger type.

TRig\_SelEct <trig\_type>,SR,<source>,HT, <hold\_type>,HV,<hold\_value>

TRig\_SelEct<trig\_type>,SR,<source>,CHAR, <characteristicse>,POL,<polarity>,SYNC,<sync type>,LINE, <line>

TRig\_SelEct INTV,SR,<source>,VERT,<vertic

<trig\_type>:= {EDGE, GLIT,INTV,TV,} GLIT means pulse trigger, INTV means slope trigger and TV means video trigger.

Options: SR HT HV POL CHAR SYNC LINE VERT

HT,<hold\_type>:is used to set pulse type. <hold\_type> := {TI, PS, PL,PE, IS, IL,IE} TI means holdoff, PS means that the pulse width is smaller than the set value. PL means that the pulse width is larger than the set value. PE mean that the pulse width is equal with the set value. I

# SR,< source > : is used to set the trigger's channel.If you want to set the other option. You must set it. <source $>: = \{C1, C2, C3, C4, EX, EX5\}$ CHAR, <characteristicse>:is used to set the standard .if you want to set it, the <trig\_type> must be set to TV. <characteristicse>:={NTSC, PALSEC} SYNC,<sync\_type>:is used to set sync. If you Want to set it. You must set <trig\_type> to TV <sync\_type> : = {AL,LN,OF,EF} AL means all lines: LN means line num: OF means odd field; EF means even field LINE, line>: is used to set the line num. if you want to set it. The SYNC must be set to LINENUM POL,<polarity>: is used to set polarity. If you want to set it. You must set <trig\_type> to TV <polarity>: = {PO,NE} PO means positive. NE means negative. VERT,<vertical>:is used to set vertical. If you Want to set it. You must set <trig\_type> INTV <vertical>: = {UP,DOWN,BOTH} TRig\_SelEct? TRig\_SelEct <mode>,the other options

# The following sets the trigger type to video, the trigger source to C1, the standard to NTSC, the

# QUERY SYNTAX

# **RESPONSE FORMAT**

## EXAMPLE

# ACQUISITION TRIG\_SLOPE, TRSL Command /Querv DESCRIPTION The TRIG\_SLOPE command sets the trigger slope of the specified trigger source. The TRIG\_SLOPE? query returns the trigger slope of the selected source. COMMAND SYNTAX <trig\_source>: TRig\_SLope <trig\_slope> <trig\_source>: = {C1, C2, C3, C4, EX, EX5, LINE} <trig\_slope>: = {NEG, POS,WINDOW} **QUERY SYNTAX** <trig\_source> : TRig\_Slope? **RESPONSE FORMAT** <trig\_source>: TRig\_SLope <trig\_slope> EXAMPLE The following sets the trigger slope of Channel 2 to negative: Command message: C2: TRSL NEG TRIG\_COUPLING, TRIG\_DELAY, **RELATED COMMANDS** TRIG\_LEVEL, TRIG\_MODE, TRIG\_SELECT, TRIG\_SLOPE

#### UNIT, UNIT Command /Query

DESCRIPTION

The UNIT command sets the unit of the specified trace.

The UNIT query returns the unit of the specified trace.

COMMAND SYNTAX

<channel>: UNIT <type> <channel>: = {C1, C2, C3, C4} <type>: = {V,A}

QUERY SYNTAX

**RESPONSE FORMAT** 

EXAMPLE

<channel>: UNIT?

<channel>: UNIT <type>

The following command sets the unit of the channel 1 to V:

Command message: C1: UNIT V

## DISPLAY

DESCRIPTION

#### VERT\_POSITION, VPOS Command /Query

The VERT\_POSITION command adjusts the vertical position of the specified FFT trace on th screen. It does not affect the original offset value obtained at acquisition time.

The VERT\_POSITION? query returns the curre vertical position of the specified FFT trace.

## COMMAND SYNTAX

QUERY SYNTAX

#### **RESPONSE FORMAT**

**EXAMPLE** 

<trace>: Vert\_POSITION <display\_offset> <trace>: = {TA, TB, TC, TD} <display\_offset>: =-40 DIV to 40 DIV

Note: The suffix DIV is optional.

<trace>: Vert\_POSition?

<trace>: Vert\_POSITION <display\_offset>

The following shifts FFT Trace A (TA) upwards by +3 divisions relative to the position at the tim of acquisition:

Command message: TA: VPOS 3DIV

#### VOLT\_DIV, VDIV Command /Query

## DESCRIPTION

The VOLT\_DIV command sets the vertical sensitivity in Volts/div. The VAB bit (bit 2) in the STB register is set if an out-of-range value is entered.

The VOLT\_DIV query returns the vertical sensitivity of the specified channel.

#### COMMAND SYNTAX

<channel>: Volt\_DIV <v\_gain> <channel>: = {C1, C2, C3, C4} <v\_gain>: = 2mV to 10V(or 5V in the CFL series) Note: The suffix V is optional.

## QUERY SYNTAX

## **RESPONSE FORMAT**

EXAMPLE

<channel> : Volt\_DIV?

<channel>: Volt\_DIV <v\_gain>

The following command sets the vertical sensitivity of channel 1 to 50 mV/div:

Command message: C1: VDIV 50MV

# VERTICAL, VTCL Command /Query

| DESCRIPTION            | The VERTICAL command controls the vertical<br>position of the slope trigger line. It is related to<br>the TRSE command. The VERT option of the<br>TRSE command changes the controlling type of<br>the slopes trigger line.                                                                                                    |
|------------------------|----------------------------------------------------------------------------------------------------|
|                        | When the slope trigger lines are both controlled,<br>the vertical position of the slope trigger line is th<br>up one's position.                                                                                                    |
|                        | The VERTICAL query returns the vertical position of the slope trigger line.                                                                                                    |
| COMMAND SYNTAX         | <pre><channel>: VERTICAL <pos> <channel>: = {C1, C2, C3, C4} <pos>: = the position is related to the screen vertical center. For example, if we set the vertica position of the slope trigger line to 25, it will be displayed 1 grid up to the screen vertical center. Namely one grid is 25.</pos></channel></pos></channel></pre> |
| QUERY SYNTAX           | <channel>: VERTICAL?</channel>                                                                                                    |
| <b>RESPONSE FORMAT</b> | <channel>: VERTICAL <pos></pos></channel>                                                                                                    |
| EXAMPLE                | The following command sets the vertical positio<br>of the slope trigger line to 25 that what is the<br>distance from the up of centre about 1 grid :                                                                                                    |

Command message

## WAVEFORM TRANSFER

#### DESCRIPTION

#### WAVEFORM, WF Query

A WAVEFORM? Query transfers a waveform from the oscilloscope to the controller.

A waveform consists of several distinct entities:

- 1. the descriptor (DESC)
- 2. the user text (TEXT)
- 3. the time (TIME) descriptor
- 4. the data (DAT1) block, and, optionall
- 5. a second block of data (DAT2)

The WAVEFORM? Query instructs the oscilloscope to transmit a waveform to the controller. The entities may be queried independently. If the "ALL" parameter is specified, all four or five entities are transmitted in one block in the order enumerated above.

Note: The format of the waveform data depends on the current settings specified by the last WAVEFORM\_SETUP command.

# QUERY SYNTAX

<trace>: WaveForm? <trace> : = { C1,C2,C3,C4}

DEGRONICE EODI CAR

Note:

Offset data factor is a 4 byte floating point number starting at address 0xA0. Amplitude scale factor data is a 4 byte floating point number starting at address 0x9C. Waveform descriptor block starts off from "WAVEDESC" in the return data. The size of the descriptor is 0x16e - 0x15 + 1.

All waveform data are represented in two's complement binary. It must be converted to decimal and apply to the linear equation formula y = mx + b, where x is the data in decimal value, m is the amplitude scale factor, and b is the offset data factor.

For detailed description, see the end of the document.

## WAVEFORM TRANSFER

## WAVEFORM\_SETUP, WFSU Command /Query

## DESCRIPTION

The WAVEFORM\_SETUP command specifies the amount of data in a waveform to be transmitted to the controller. The command controls the settings of the parameters listed below.

Note: This command currently only support NP

| Notation |             |    |                  |
|----------|-------------|----|------------------|
| FP       | first point | NP | number of points |
| SP       | sparsing    |    |                  |

Sparsing (SP): The sparsing parameter defines the interval between data points. For example: SP = 0 sends all data points

SP = 0 sends all data points SP = 1 sends all data points

SI = I sends an data points

SP = 4 sends every 4th data point

Number of points (NP): The number of points parameter indicates how many points should be transmitted. For example:

NP = 0 sends all data points

NP = 1 sends 1 data point

NP = 50 sends a maximum of 50 data points NP = 1001 sends a maximum of 1001 data points

First point (FP): The first point parameter specifies the address of the first data point to be sent. For waveforms acquired in sequence mode this refers to the relative address in the given

## QUERY SYNTAX

WaveForm\_SetUp?

Note 1: After power-on, SP is set to 4, NP is set to 1000, and FP is set to 0.

Note 2: Parameters are grouped in pairs. The first of the pair names the variable to be modified, whilst the second gives the new value to be assigned. Pairs may be given in any order and may be restricted to those variables to be changed.

## **RESPONSE FORMAT**

EXAMPLE

WaveForm\_SetUp SP, <sparsing>, NP, <number>, FP, <point>

The following command specifies that every 3r data point (SP=3) starting at address 200 shoul be transferred:

Command message: WFSU SP, 3, FP, 200

**RELATED COMMANDS** 

WAVEFORM

#### WAIT, WAIT Command

#### DESCRIPTION

#### COMMAND SYNTAX

#### EXAMPLE

The WAIT command prevents the instrument from analyzing new commands until the oscilloscope has completed the current acquisition.

The instrument will be waiting for trigger or the limit time over (if we set it) or the device time out when we sent this command

WAIT <time>

Note : This command have two ways to use. One sets the limited time, another one doesn't set the limited time.

If we move the trigger level of the source to the position where the trace isn't triggered. Then we send an ARM command to set the trigger mode to single. Finally we send the WAIT command. The instrument will be waiting for triggering until the time over (if we set it) or time out.

If we move the trigger level of the source, and the instrument is triggered. Then we send an ARM command to set the trigger mode to single Finally we send the WAIT command. The WAIT command will be finished if we send a FRTR for triggering.

Command message: WAIT

#### DISPLAY

#### XY\_DISPLAY, XYDS Command /Query

### DESCRIPTION

The XY\_DISPLAY command enables or disable to display the XY format

The response to the XY\_DISPLAY? que indicates whether the XY format display enabled.

# **COMMAND SYNTAX**

XY\_DISPLAY <state> <state>: = {ON, OFF}

QUERY SYNTAX

EXAMPLE

**RESPONSE FORMAT** 

XY\_DISPLAY <state>

XY\_DISPLAY?

The following command enables to display the XY format:

Command message: XYDS

# Index

## A

ALL\_STATUS?, ALST?, Query, ARM\_ACQUISITION, ARM, Command, ATTENUATION, ATTN,Command/Query, AUTO\_CALIBRATE, ACAL,Command/Query, AUTO\_SETUP, ASET,Command, AUTO\_TYPESET, AUTTS, Command/Query, AVERAGE\_ACQUIRE, AVGA, Command/Query,

#### В

BANDWIDTH\_LIMIT, BWL,Command/Query, BUZZER, BUZZ, Command,

#### С

CAL?, Query, CLS, Command, CMR?, Query, COMM\_NET, CONET,Command/Query, COUPLING, CPL,Command/Query, CURSOR\_SET, CRST,Command/Query, CURSOR\_VALUE?, CRVA?,Query, CURSOR\_AUTO, CRAU, Command, CSV\_SAVE, CSVS, Command/Query, COUNTER, COUN, Command/Query, CYMOMETER, CYMT, Query,

## D

DATE, Command/Query, DDR?, Query, DEFINE, DEF, Command/Query,

## F

FILENAME, FLNM, Command/Query, FORMAT\_VDISK, FVDISK, Query, FILTER, FILT, Command/Query, FILT\_SET, FILTS, Command/Query, FFT\_WINDOW, FFTW, Command/Query, FFT\_ZOOM, FFTZ, Command/Query, FFT\_SCALE, FFTS, Command/Query, FFT\_FULLSCREEN, FFTF, Command/Query,

#### G

GRID\_DISPLAY, GRDS, Command/Query, GCSV, GET\_CSV, Query,

#### Η

HARDCOPY\_SETUP, HCSU, HOR\_MAGNIFY, HMAG,Command/Query, HOR\_POSITION, HPOS,Command/Query,

#### I

IDN?, Query, INTENSITY, INTS,Command/Query, INTERLEAVED, ILVD,Command/Query, INR, INR, Query, INVERT\_SET, INVS, Command/Query,

L LOCK, Command/Query,

#### Μ

MENU, MENU, Command/Query, MATH\_VERT\_POS, MTVP, Command/Query, MATH\_VERT\_DIV, MTVD, Command/Query, MEASURE\_DELY\_MEAD\_Command/Query PEAK\_DETECT, PDET,Command/Query, PERSIST, PERS,Command/Query, PERSIST\_SETUP, PESU,Command/Query, PANEL\_SETUP,PNSU, Command/Query, PF\_DISPLAY, PFDS, Command/Query, PF\_SAVELOAD, PFSL, Command, PF\_CONTROL, PFCT, Command, PF\_CREATEM, PFCM, Command, PF\_DATEDIS, PFDD, Query,

#### R

RCL, Command, RECALL, REC, Command, RECALL\_PANEL, RCPN,Command, RST, Command, REF\_SET, REFS, Command/Query,

# S

SAV, Command, SCREEN\_DUMP, SCDP,Command/Query, SRE, Command/Query, STDP, Query, STOP, Command, STORE, STO, Command, STORE\_PANEL, STPN,Command, STORE\_SETUP, STST,Command/Query, SAMPLE\_STATUS, SAST/ Query, SAMPLE\_RATE, SARA/ Query, SAMPLE\_NUM, SANU/ Query, SKEW, SKEW, Command, SETTO%50, SET50, Command, SINXX\_SAMPLE, SXSA, Command/Query, U UNIT, UNIT, Command/Query,

#### V

VOLT\_DIV, VDIV,Command/Query, VERTICAL, VTCL, Command/Query,

## W

WAIT, Command, WAVEFORM,WF,Command/Query, WAVEFORM\_SETUP,WFSU,Command/Query,

## Х

XY\_DISPLAY, XYDS, Command/Query,

DSO: TEMPLATE Explanation of the formats of waveforms and their descriptors on the DS0 A descriptor and/or a waveform consists of one or several logical data blocks whose formats are explained below. Usually, complete waveforms are read: at the minimum they consist of the basic descriptor block WAVEDESC a data array block. Some more complex waveforms, e.g. Extrema data or the results of a Fourier transform, may contain several data array blocks. when there are more blocks, they are in the following sequence: the basic descriptor block WAVEDESC auxiliary data array block data array block In the following explanation, every element of a block is described by a single line in the form <byte position> <variable name>: <variable type> ; <comment> where <byte position> = position in bytes (decimal offset) of the variable, relative to the beginning of the block. <variable name> = name of the variable. <variable type> = string up to 16-character name terminated with a null byte 08-bit signed data value bvte word 16-bit signed data value long 32-bit signed data value 32-bit IEEE floating point value float with the format shown below 31 30 . . 23 22 . . . 0 bit position fraction exponent S where s = sign of the fractionexponent = 8 bit exponent efraction = 23 bit fraction f and the final value is (-1)\*\*s \* 2\*\*(e-127) \* 1.f 64-bit IEEE floating point value double with the format shown below 51 ... 0 63 62 .. 52 bit position S exponent fraction where s = sign of the fractionexponent = 11 bit exponent efraction = 52 bit fraction f and the final value is (-1)\*\*s \* 2\*\*(e-1023) \* 1.f enumerated value in the range 0 to N represented as a 16-bit data value. The list of values follows immediately. enum The integer is preceded by an \_ double precision floating point number, time\_stamp for the number of seconds and some bytes for minutes, hours, days, months and year. double seconds (0 to 59) (0 to 59) byte minutes

byte

hours

(0 to 23)

| data                                 | byte days (1 to 31)<br>byte months (1 to 12)<br>word year (0 to 16000)<br>word unused<br>There are 16 bytes in a time field.<br>byte, word or float, depending on the |
|--------------------------------------|----------------------------------------------------------------------------------------------------|
| Gata                                 | read-out mode reflected by the WAVEDESC<br>variable COMM_TYPE, modifiable via the<br>remote command COMM_FORMAT.                                                      |
| text                                 | arbitrary length text string                                                                                                    |
| unit_definition                      | (maximum 160)<br>a unit definition consists of a 48 character<br>ASCII string terminated with a null byte<br>for the unit name.                                       |
| BLOCK<br>nation of the wave descript | or block wAVEDESC;                                                                                                    |
| DESCRIPTOR_NAME:                     | string ; the first 8 chars are always WAVEDESC                                                                                                    |
| TEMPLATE_NAME: st                    | ring                                                                                                    |
| COMM_TYPE: enum                      | ; chosen by remote command COMM_FORMAT                                                                                                    |

DESC:

======

Explana

- < 0>
- < 16>

< 32> ; chosen by \_0 \_1 byte word endenum

< 34> COMM\_ORDER: enum \_0 HIFIRST \_1 LOFIRST endenum

The following variables of this basic wave descriptor block specify the block lengths of all blocks of which the entire waveform (as it is currently being read) is composed. If a block length is zero, this block is (currently) not present.

Blocks and arrays that are present will be found in the same order as their descriptions below.

BLOCKS :

| < 36><br>< 40><br>< 44> | WAVE_DESCRIPTOR: long<br>USER_TEXT: long<br>RES_DESC1: long | ; length in bytes of block WAVEDESC<br>; length in bytes of block USERTEXT<br>;                                                                                                    |
|-------------------------|-------------------------------------------------------------|----------------------------------------------------------------------------------------------------|
| ARRAYS :                |                                                             |                                                                                                    |
| < 48>                   | TRIGTIME_ARRAY: long                                        | ; length in bytes of TRIGTIME array                                                                                                    |
| < 52>                   | RIS_TIME_ARRAY: long                                        | ; length in bytes of RIS_TIME array                                                                                                    |
| < 56>                   | RES_ARRAY1: long                                            | ; an expansion entry is reserved                                                                                                    |
| < 60>                   | WAVE_ARRAY_1: long                                          | ; length in bytes of 1st simple<br>; data array. In transmitted waveform,<br>; represent the number of transmitted<br>; bytes in accordance with the NP<br>; parameter of the WFSU remote command<br>; and the used format (see COMM_TYPE). |
| < 64>                   | WAVE_ARRAY_2: long                                          | ; length in bytes of 2nd simple<br>; data array                                                                                                    |

| < | 68> | RES_ARRAY2: | long |
|---|-----|-------------|------|
| < | 72> | RES_ARRAY3: |      |

RES\_ARRAY3: long ; 2 expansion entries are reserved

The following variables identify the instrument

| THUS TRUTENT INAME. SCI IIIG | < 76 | > | INSTRUMENT_ | NAME: | string |
|------------------------------|------|---|-------------|-------|--------|
|------------------------------|------|---|-------------|-------|--------|

< 92> INSTRUMENT\_NUMBER: long

< 96> TRACE\_LABEL: string ; identifies the waveform.

| <112> | RESERVED1: word |                  |       |
|-------|-----------------|------------------|-------|
| <114> | RESERVED2: word | ; 2 expansion en | tries |

The following variables describe the waveform and the time at which the waveform was generated.

| <116>           | WAVE_ARRAY_COUNT: long | ; number of data points in the data<br>; array. If there are two data<br>; arrays (FFT or Extrema), this number<br>; applies to each array separately.                                                |
|-----------------|------------------------|----------------------------------------------------------------------------------------------------|
| <120>           | PNTS_PER_SCREEN: long  | ; nominal number of data points<br>; on the screen                                                                                                    |
| <124>           | FIRST_VALID_PNT: long  | ; count of number of points to skip<br>; before first good point<br>; FIRST_VALID_POINT = 0<br>; for normal waveforms.                                                                                |
| <128>           | LAST_VALID_PNT: long   | ; index of last good data point<br>; in record before padding (blanking)<br>; was started.<br>; LAST_VALID_POINT = WAVE_ARRAY_COUNT-1<br>; except for aborted sequence<br>; and rollmode acquisitions |
| <132>           | FIRST_POINT: long      | ; for input and output, indicates<br>; the offset relative to the<br>; beginning of the trace buffer.<br>; Value is the same as the FP parameter<br>; of the WFSU remote command.                     |
| <136>           | SPARSING_FACTOR: long  | ; for input and output, indicates<br>; the sparsing into the transmitted<br>; data block.<br>; Value is the same as the SP parameter<br>; of the WFSU remote command.                                 |
| <140>           | SEGMENT_INDEX: long    | ; for input and output, indicates the<br>; index of the transmitted segment.<br>; Value is the same as the SN parameter<br>; of the WFSU remote command.                                              |
| <144>           | SUBARRAY_COUNT: long   | ; for Sequence, acquired segment count,<br>; between 0 and NOM_SUBARRAY_COUNT                                                                                                    |
| <148>           | SWEEPS_PER_ACQ: long   | ; for Average or Extrema,<br>; number of sweeps accumulated<br>; else 1                                                                                                    |
| <152><br>always | POINTS_PER_PAIR: word  | ; for Peak Dectect waveforms (which                                                                                                    |
| and             |                        | ; include data points in DATA_ARRAY_1                                                                                                    |
|                 |                        | ; min/max pairs in DATA_ARRAY_2).<br>; Value is the number of data points for                                                                                                    |

|              |                                                                                                    | ; each min/max pair.                                                                                                    |
|--------------|----------------------------------------------------------------------------------------------------|----------------------------------------------------------------------------------------------------|
| <154>        | PAIR_OFFSET: word                                                                                                    | ; for Peak Dectect waveforms only<br>; Value is the number of data points by<br>; which the first min/max pair in<br>; DATA_ARRAY_2 is offset relative to the<br>; first data value in DATA_ARRAY_1. |
| <156>        | VERTICAL_GAIN: float                                                                                                    |                                                                                                    |
| <160>        | VERTICAL_OFFSET: float                                                                                                    | ; to get floating values from raw data :<br>; VERTICAL_GAIN * data - VERTICAL_OFFSET                                                                                                    |
| <164>        | MAX_VALUE: float                                                                                                    | ; maximum allowed value. It corresponds ; to the upper edge of the grid.                                                                                                    |
| <168>        | MIN_VALUE: float                                                                                                    | ; minimum allowed value. It corresponds ; to the lower edge of the grid.                                                                                                    |
| <172>        | NOMINAL_BITS: word                                                                                                    | ; a measure of the intrinsic precision<br>; of the observation: ADC data is 8 bit<br>; averaged data is 10-12 bit, etc.                                                                              |
| <174>        | NOM_SUBARRAY_COUNT: word                                                                                                    | ; for Sequence, nominal segment count<br>; else 1                                                                                                    |
| <176>        | HORIZ_INTERVAL: float                                                                                                    | ; sampling interval for time domain<br>; waveforms                                                                                                    |
| <180>        | HORIZ_OFFSET: double                                                                                                    | ; trigger offset for the first sweep of<br>; the trigger, seconds between the<br>; trigger and the first data point                                                                                  |
| <188>        | PIXEL_OFFSET: double                                                                                                    | ; needed to know how to display the ; waveform                                                                                                    |
| <196>        | VERTUNIT: unit_definitior                                                                                                    | n ; units of the vertical axis                                                                                                    |
| <244>        | HORUNIT: unit_definition                                                                                                    | ; units of the horizontal axis                                                                                                    |
| <292><br>the | HORIZ_UNCERTAINTY: float                                                                                                    | ; uncertainty from one acquisition to                                                                                                    |
| seconds      |                                                                                                    | ; next, of the horizontal offset in                                                                                                    |
| <296>        | TRIGGER_TIME: time_stamp                                                                                                    | ; time of the trigger                                                                                                    |
| <312>        | ACQ_DURATION: float                                                                                                    | ; duration of the acquisition (in sec)<br>; in multi-trigger waveforms.<br>; (e.g. sequence, RIS, or averaging)                                                                                      |
| <316>        | RECORD_TYPE: enum<br>_0 single_sweep<br>_1 interleaved<br>_2 histogram<br>_3 graph<br>_4 filter_coefficie<br>_5 complex<br>_6 extrema<br>_7 sequence_obsolet<br>_8 centered_RIS<br>_9 peak_detect<br>endenum |                                                                                                    |
| <318>        | PROCESSING_DONE: enum<br>_0 no_processing<br>_1 fir_filter<br>_2 interpolated                                                                                                    |                                                                                                    |

| _3      | sparsed    |
|---------|------------|
| _4      | autoscaled |
| _5      | no_result  |
| _6      | rolling    |
| _7      | cumulative |
| endenum |            |

| <320> | RESERVED5: word  | ; expansion entry                           |
|-------|------------------|---------------------------------------------|
| <322> | RIS_SWEEPS: word | ; for RIS, the number of sweeps<br>; else 1 |

The following variables describe the basic acquisition conditions used when the waveform was acquired

| <324> | TIMEBASE: enum<br>_0 1_ns/div<br>_1 2.5_ns/div<br>_2 5_ns/div<br>_3 10_ns/div<br>_4 25_ns/div<br>_5 50_ns/div<br>_6 100_ns/div<br>_7 250_ns/div<br>_8 500_ns/div<br>_9 1_us/div<br>_10 2.5_us/div<br>_11 5_us/div<br>_12 10_us/div<br>_13 25_us/div<br>_14 50_us/div<br>_15 100_us/div<br>_15 100_us/div<br>_16 250_us/div<br>_17 500_us/div<br>_18 1_ms/div<br>_19 2.5_ms/div<br>_20 5_ms/div<br>_21 10_ms/div<br>_22 25_ms/div<br>_23 50_ms/div<br>_24 100_ms/div<br>_25 250_ms/div<br>_26 500_ms/div<br>_26 500_ms/div<br>_27 1_s/div<br>_28 2.5_s/div<br>_30 10_s/div<br>_31 25_s/div<br>_32 50_s/div<br>_100 EXTERNAL<br>endenum |
|-------|----------------------------------------------------------------------------------------------------|
| <326> | VERT_COUPLING: enum<br>_0 DC_50_Ohms<br>_1 ground<br>_2 DC_1MOhm<br>_3 ground<br>_4 AC_1MOhm<br>endenum                                                                                                    |
| <328> | PROBE_ATT: float                                                                                                    |
| <332> | FIXED_VERT_GAIN: enum<br>_0 2_mV/div<br>_1 5_mV/div<br>_2 10_mV/div<br>_3 20_mV/div<br>_4 50_mV/div                                                                                                    |

|                                                                                                    | _5 100_mV/div<br>_6 200_mV/div<br>_7 500_mV/div<br>_8 1_V/div<br>_9 2_V/div<br>_10 5_V/div<br>_11 10_V/div<br>endenum |                                                                                                    |  |  |
|----------------------------------------------------------------------------------------------------|----------------------------------------------------------------------------------------------------|----------------------------------------------------------------------------------------------------|--|--|
| <334>                                                                                                    | BANDWIDTH_LIMIT: enum<br>_0 off<br>_1 on<br>endenum                                                                   |                                                                                                    |  |  |
| <336>                                                                                                    | VERTICAL_VERNIER: float                                                                                               |                                                                                                    |  |  |
| <340>                                                                                                    | ACQ_VERT_OFFSET: float                                                                                                |                                                                                                    |  |  |
| <344>                                                                                                    | WAVE_SOURCE: enum<br>_0 CHANNEL_1<br>_1 CHANNEL_2<br>_2 CHANNEL_3<br>_3 CHANNEL_4<br>_9 UNKNOWN<br>endenum            |                                                                                                    |  |  |
| /00                                                                                                    | ENDBLOCK                                                                                                    |                                                                                                    |  |  |
| DAT1: ARRAY                                                                                                    |                                                                                                    |                                                                                                    |  |  |
| Explanation of the data array DAT1.<br>This is an optional secondary data array for special types of waveforms,<br>and it has not been implemented in current DSO,<br>so when you query it,it will always return 'ALL'. |                                                                                                    |                                                                                                    |  |  |
| < 0>                                                                                                    | MEASUREMENT: data                                                                                                    | ; the actual format of a data is<br>; given in the WAVEDESC descriptor<br>; by the COMM_TYPE variable. |  |  |
| /00                                                                                                    | ENDARRAY                                                                                                    |                                                                                                    |  |  |
| =============                                                                                                    |                                                                                                    |                                                                                                    |  |  |
| DAT2: ARRAY                                                                                                    |                                                                                                    |                                                                                                    |  |  |
| Explanation of<br>This main data<br>waveforms.                                                                                                    | the data array DAT2.<br>array is always present.                                                                      | It is the only data array for                                                                          |  |  |
| The data item is repeated for each acquired or computed data point of the first data array of any waveform.                                                                                                    |                                                                                                    |                                                                                                    |  |  |
| < 0>                                                                                                    | MEASUREMENT: data                                                                                                    | ; the actual format of a data is<br>; given in the WAVEDESC descriptor<br>; by the COMM_TYPE variable. |  |  |
| /00                                                                                                    | ENDARRAY                                                                                                    |                                                                                                    |  |  |
| ALL: BLOCK<br>Explanation of the ALL.<br>This data is identical to DESC block, followed by DAT1 and DAT2 array.                                                                                                    |                                                                                                    |                                                                                                    |  |  |
| ALL is an accepted alias name for the combined arrays DESC,DAT1 and DAT2.                                                                                                    |                                                                                                    |                                                                                                    |  |  |

| < 0>   | MEASUREMENT_1: data | ; data in DATA_ARRAY_1. |
|--------|---------------------|-------------------------|
| < 0>   | MEASUREMENT_2: data | ; data in DATA_ARRAY_2. |
| /00    | ENDARRAY            |                         |
| 000000 | ENDTEMPLATE         |                         |